# ESCUELA SUPERIOR POLITÉCNICA DEL LITORAL

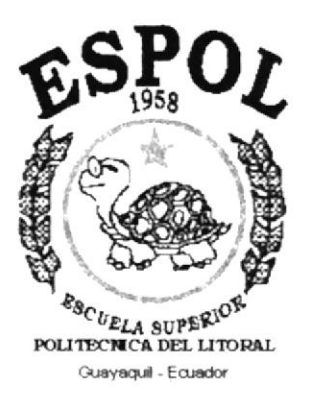

# PROGRAMA DE TECNOLOGÍA EN COMPUTACIÓN

## **TESIS DE GRADO**

# PREVIO A LA OBTENCIÓN DEL TÍTULO DE: **ANALISTA DE SISTEMAS**

### **TEMA:**

SISTEMA DE INVENTARIO PARA RULIMANES & RETENEDORES "NAVIA"

### **MANUAL DE DISEÑO**

AUTOR: RONNY XAVIER BARTELS BERMUDEZ

> **DIRECTOR** ANL. RUTH MATOVELLE

> > AÑO

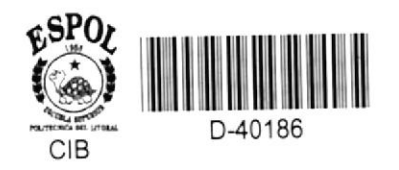

# AGRADECIMIENTO

A todos aquellos que directa o indirectamente hicieron posible la culminación de mi carrera, mis padres, mi hermana....

# DEDICATORIA

A mi hijo, Ronny Andrés, quien constituye motivo de inspiración para seguir adelante

Ronny Bartels

# DECLARACIÓN EXPRESA

"[.a responsabilidad por los hechos, ideas y doctrinas expuestas en este proyecto. nos corresponden exclusivamente; y el patrimonio intelectual de la misma, al PROTCOM (Programa de Tecnologia en Computación) de la ESCUELA SUPERIOR POLITÉCNICA DEL LITORAL."

(Reglamento de exámenes y títulos profesionales de la ESCUELA SUPERIOR POLITÉCNICA DEL LITORAL.)

# **DIRECTOR DE TESIS**

**Anl. Ruth Matovelle** 

 $\frac{1}{1}$ 

# AUTOR DE TESIS

Ronny X. Bartels B.

### OBJETIVOS GENERALES

Al implementar el Módulo de lnventario, se logrará un correcto y efectivo control de todas las operaciones y procesos que se realizan en "Rulimanes & Retenedores NAVIA", relacionados con el área de inventario.

Toda la información que el sistema emita, determinará de una manera clara y precisa la forma en que el módulo se implementará desde un punto de vista técnico; por lo cual, servirá de guia para programadores o cualquier persona encargada de dar mantenimiento al sistema.

Al poner a trabajar el módulo de Inventano en "Rulimanes & Retenedores NAVIA", también se mejoraní el control de los documentos que se manejan en el negocio.

> $\frac{1}{2} \frac{|\mathbf{F}_{\mathrm{c}}|}{\mathbf{F}_{\mathrm{c}}^2}$  $x = 15$

# **OBJETIVOS PARTICULARES**

Al trabajar con este módulo de Inventario se obtendrán beneficios tales como:

- · Conocimiento exacto y actualizado de las existencias en bodega de los diferentes artículos.
- · Atención a un mayor número de clientes, al poder contar en forma rápida con la información que estos solicitan.
- · Contar con información confiable para realizar un análisis verdadero de la situación del negocio.

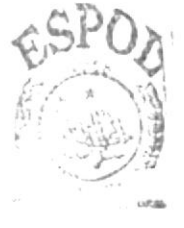

**BIGGET TECA** CAWPUS PENAS

### DIRIGIDO A

Este Manual va dirigido a todas aquellas personas que vayan a dar el mantenimiento al sistema.

También a los encargados de desarrollar futuras modificaciones al sistema debido a cambios que se deseen hacer postenormente, o para qurenes realizarán ampliaciones al mismo, o por último quienes deseen interconectar el módulo con otros módulos de control.

# TABLA DE CONTENIDO

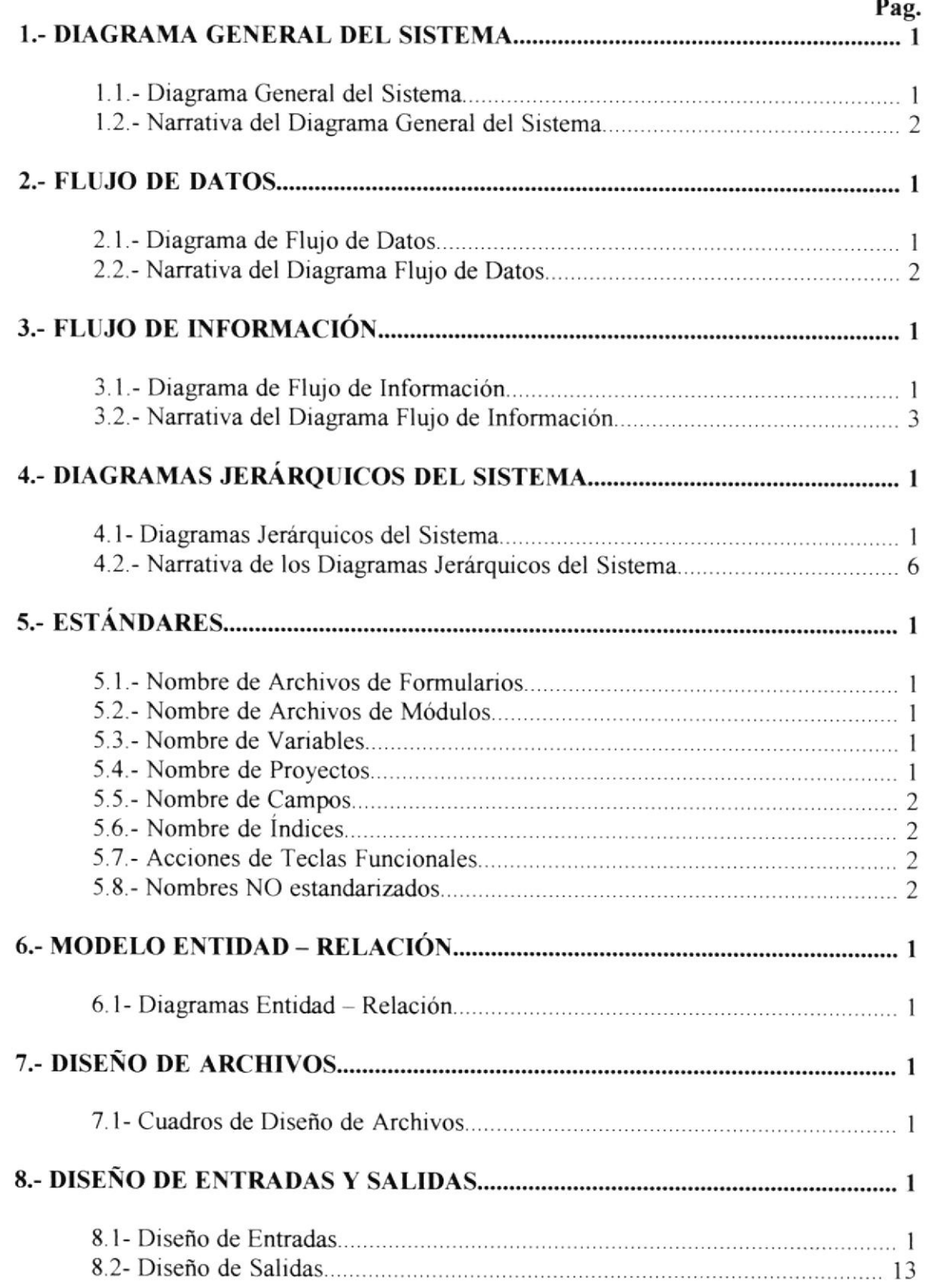

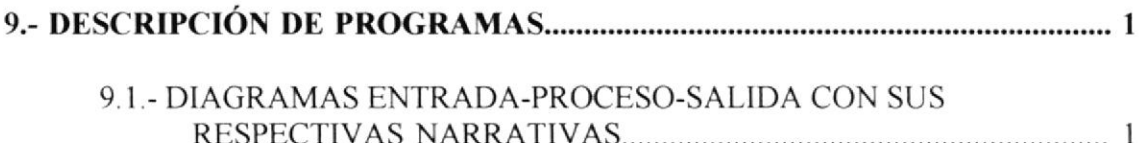

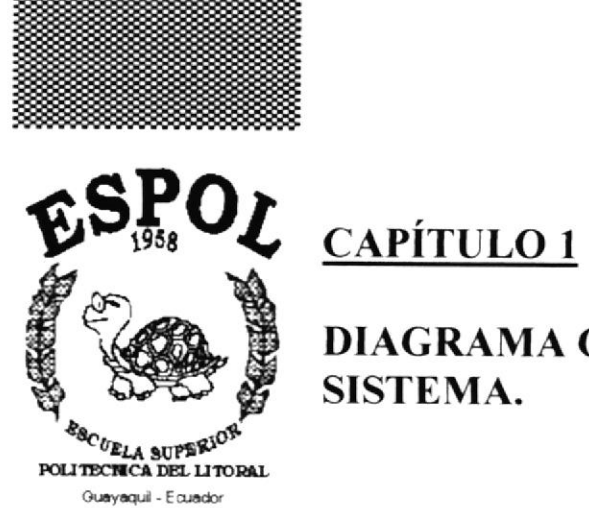

**DIAGRAMA GENERAL DEL** SISTEMA.

# 1.- DIAGRAMA GENERAL DEL SISTEMA.

# 1.1.- DIAGRAMA GENERAL DEL SISTEMA.

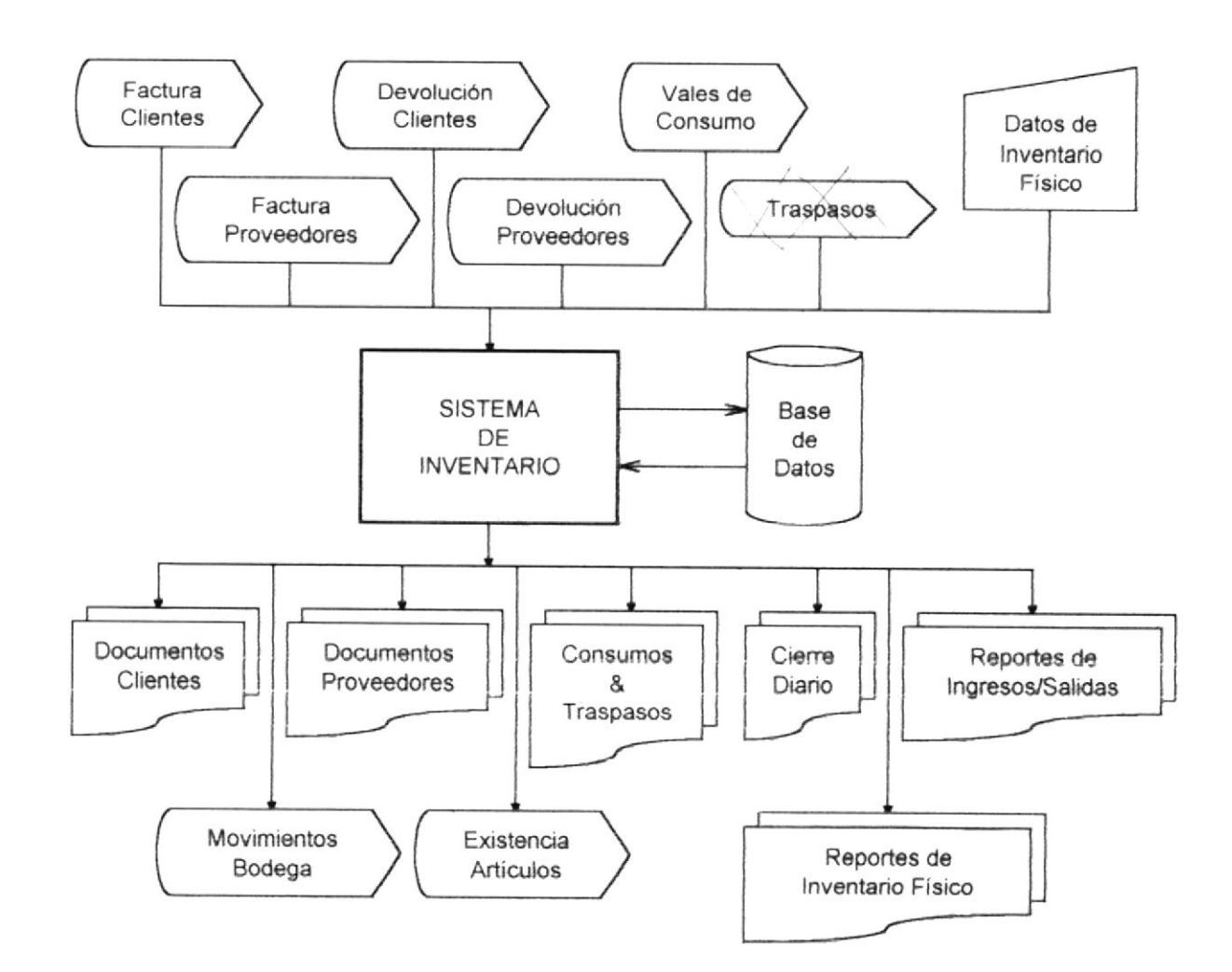

# 1.2.- NARRATIVA DEL DIAGRAMA GENERAL DEL SISTEMA.

El Sistema de Inventario U.C.I.(Unidad de Control de Inventario) tiene como objetivo brindar la información necesaria acerca de Existencia y Costo de Artículos, mediante el registro de las transacciones que se realizen en Bodega, tales como son Compras, Ventas, Devoluciones, Consumos y Traspasos entre Bodegas. También, lleva un control del Inventario Físico contra el que emite el Sistema.

La U.C.I. tiene como entradas toda la información de los ingresos y salidas de las Bodegas, así como los datos que se toman del Inventario Físico. Se manejan los siguientes documentos:

- $\bullet$ Compras.
- $\bullet$  Consumos
- Devoluciones de Clientes.
- Devoluciones de Proveedores.
- · Traspasos de Bodega.
- Ventas  $\bullet$

Toda esta información es guardada en una Base de Datos llamada UCAG.MDB. En esta se guarda la información de los Clientes, Proveedores y de la Empresa.

El Sistema registra en la Base de Datos las transacciones de Ingresos y Salidas, y actualiza los saldos y costos de los Artículos.

Permite el ingreso del Inventario que se realiza en las Bodegas, para luego emitir los respectivos informes.

Además, se maneja un proceso de "Cierre Diario", el cual actualiza las transacciones hechas en un período determinado por el Usuario del Sistema, y emite un reporte respectivo de todas las transacciones realizadas (y cerradas) en dicho período.

También emite los respectivos reportes, tales como:

- Reporte de Existencias.  $\bullet$
- $\bullet$  Informe de Costos
- Kardex
- $\bullet$  Lista de Precios
- Reporte de Inventario Físico.
- Reporte de Diferencias en el Inventario Físico.

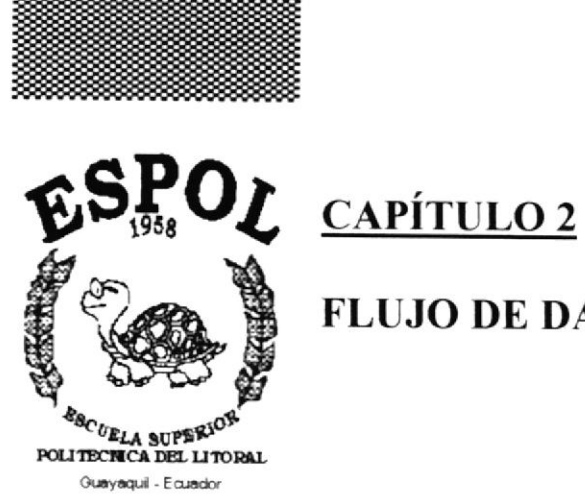

**FLUJO DE DATOS.** 

 $\alpha$  .

## 2.- FLUJO DE DATOS.

### 2.1.- DIAGRAMA DE FLUJO DE DATOS.

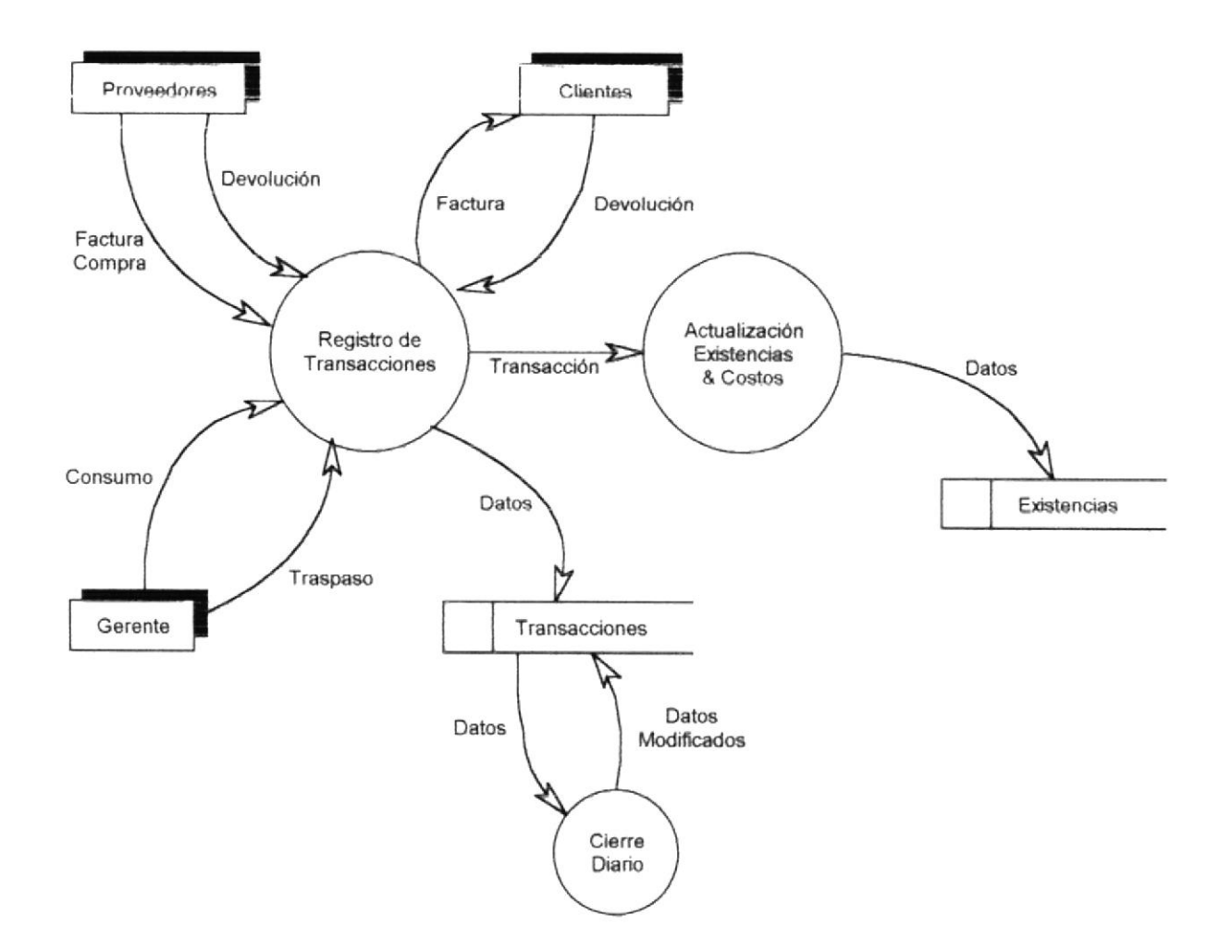

# 2.2.- NARRATIVA DEL DIAGRAMA DE FLUJO DE DATOS.

l.- El "Registro de Transacciones" se da en las siguientes instancias.

- 
- El Proveedor envía la Factura de Compra para que esta sea ingresada al Sistema.<br>● Para las Devoluciones al Proveedor, este debe de enviar otra Factura (corregida) o la respectiva Nota de Crédito a favor de la Empresa.
- 
- · Las Devoluciones de Clientes son registradas mediante la Factura que se le entrego con los ítems devueltos identificados.
- o Los Vales de consumo y Traspasos, son dados por parte del Gerente del Negocio para que estos sean ingresados al Sistema.

2.- La "Actualización de Existencias y Costos" se divide en 2 partes:

- ' La primera es la actualización de Existencias, que se da en el momento del registro de cada transacción, así como en las correcciones de las mismas.
- $\bullet$  La segunda es la actualización del Costo de los Artículos, que se da de 2 formas:
	- Cuando se realiza una Compra, se actualiza directamente.
	- cuando se ingresa una Devolución (de cliente o proveedor) o una corrección de movimientos anteriores, no se actualiza en el momento del registro del movimiento, ya que este proceso podría demorar demasiado; por esto se lo hace en un proceso en lote llamado "Recosteo", que se lo puede ejecutar en cualquier momento.
- 3.- El proceso de "Cíene Diario" trabaja de la siguiente manera
- Todas las transacciones que se van ingresando se mantienen con un estado de "P"rocesándose.
- Estas se mantienen en este estado hasta que se ejecute el proceso de "ciene Diano",  $\bullet$ el cual emite un "Reporte de Cierre Diario", y pasa todas las transacciones que están "P"rocesándose a un estado de "C"errado.

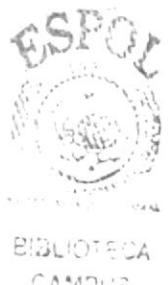

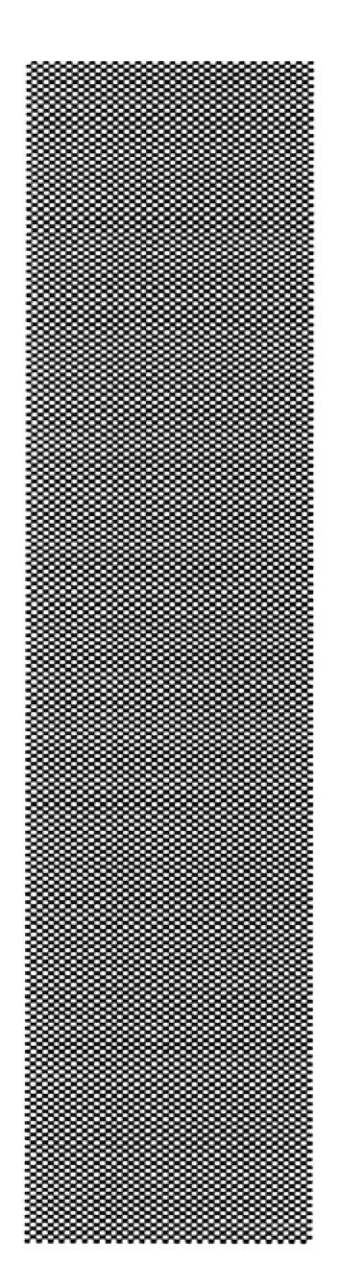

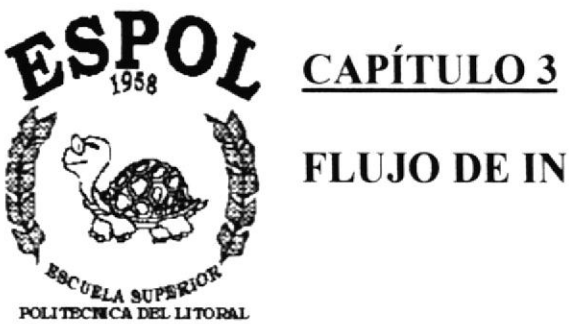

Guayaquil - Equador

FLUJO DE INFORMACIÓN.

# 3.- FLUJO DE INFORMACIÓN.

# 3.1.- DIAGRAMA DE FLUJO DE INFORMACIÓN.

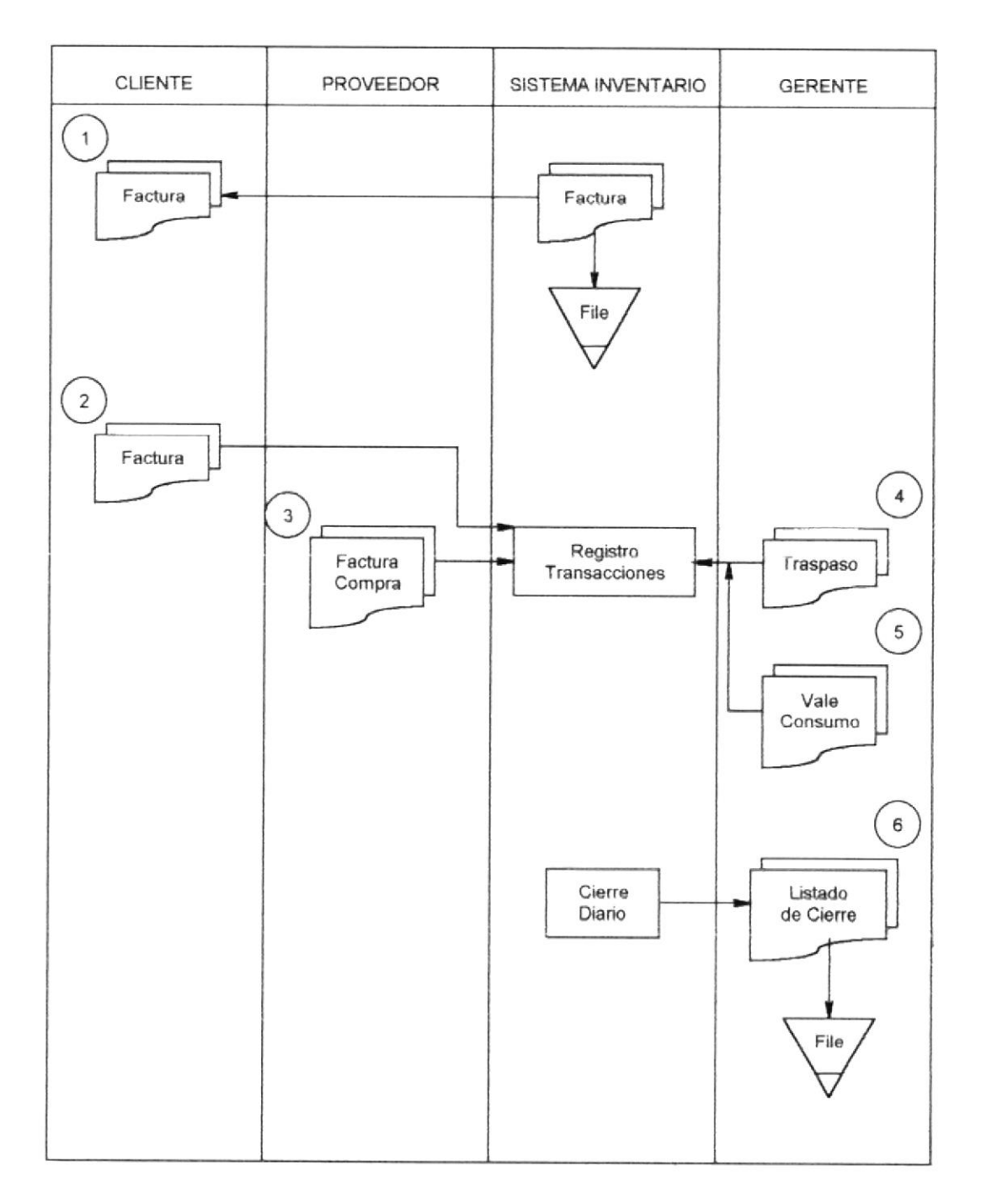

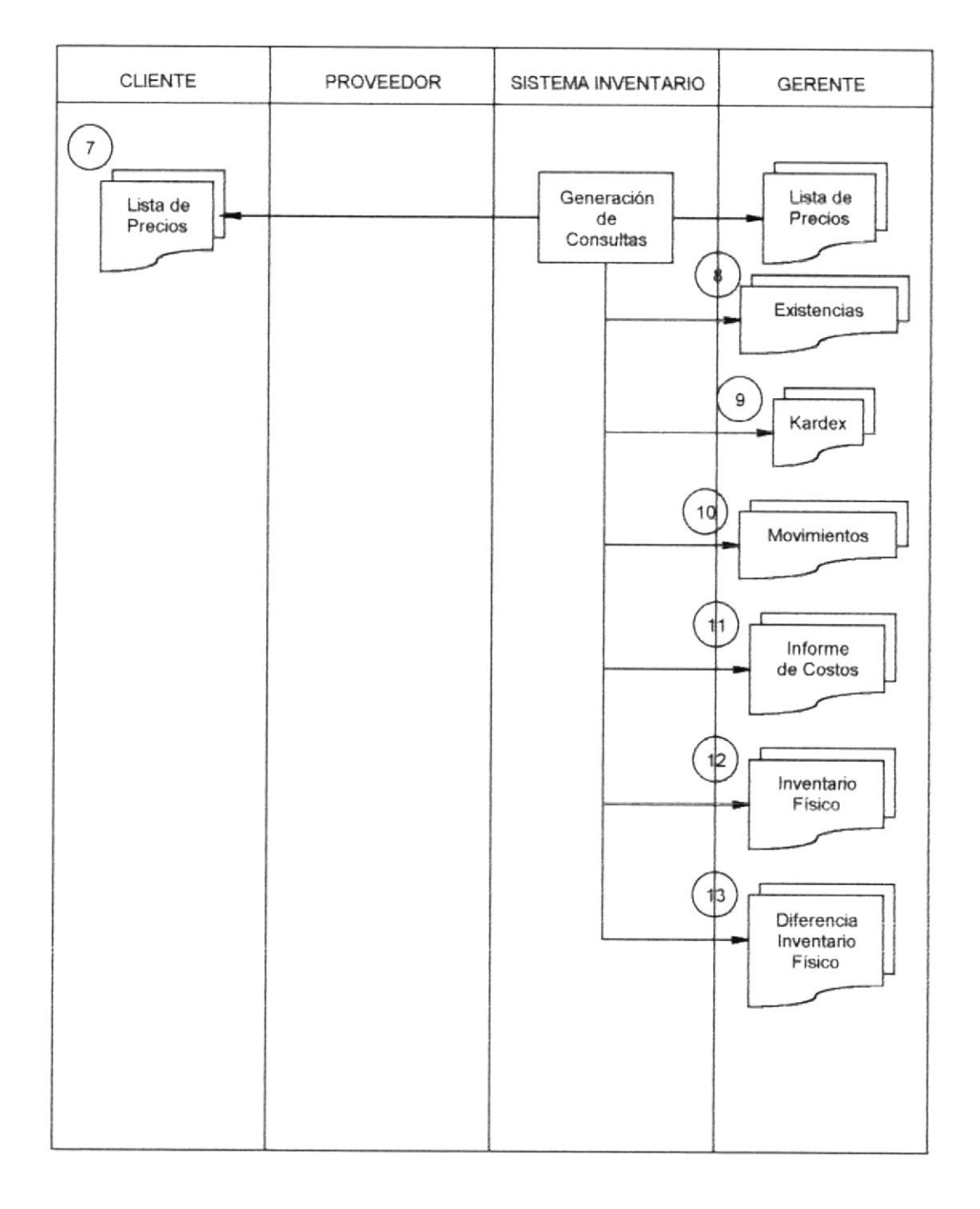

#### 3.2.. NARRATIVA DEL INFORMACIÓN. DIAGRAMA DE FLUJO DE

- 1.- El Sistema de Inventario una vez que registra una Venta emite la respectiva Factura: I para el Cliente y I para la Empresa.
- 2.- El cliente devuelve I o más Artículos mediante la presentación de la Factura que se le emitió al momento de la Venta. De esta manera se registran las "Devoluciones de Clientes".
- 3.- El Proveedor envia su Factura para que la Compra sea ingresada al Sistema.
- 4.- El Gerente del Negocio envía la lista de Artículos que van a ser transferidos de una Bodega a otra, para que se registren en el Sistema.
- 5-- El Gerente del Negocio envía la lista de Artículos que se consumieron para que se registren en el Sistema.
- ó.- El proceso de ciene emite et "Reporte de ciene Diario" para que sea almacenado en Archivo.
- 7.- El Cliente recibe una Lista de Precios para que haga sus pedidos respectivos. De igual forma el Gerente también recibe una copia para la atención al Cliente.
- El Gerente recibe los siguíentes reportes:
- 8.- Reporte de Existencias de Articulos.
- 9.- Listado de Kardex.
- 10.- Reporte de Movimientos.
- 11.- Informe de Costos.
- 12.- Reporte de Inventario Fisico.
- 13.- Reporte de Diferencias en el Inventario Físico.

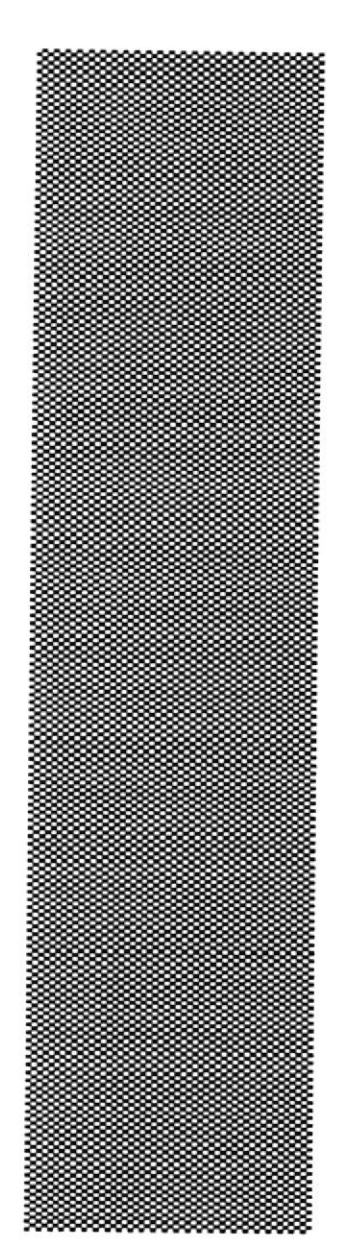

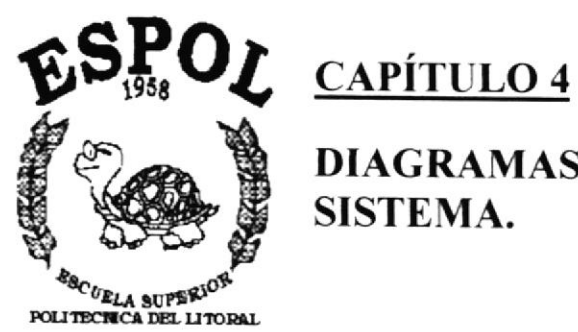

Guayaquil - Ecuador

DIAGRAMAS JERÁRQUICOS DEL<br>SISTEMA.

# 4.- DIAGRAMAS JERÁRQUICOS DEL SISTEMA.

# 4.1.-- DIAGRAMAS JERÁRQUICOS DEL SISTEMA.

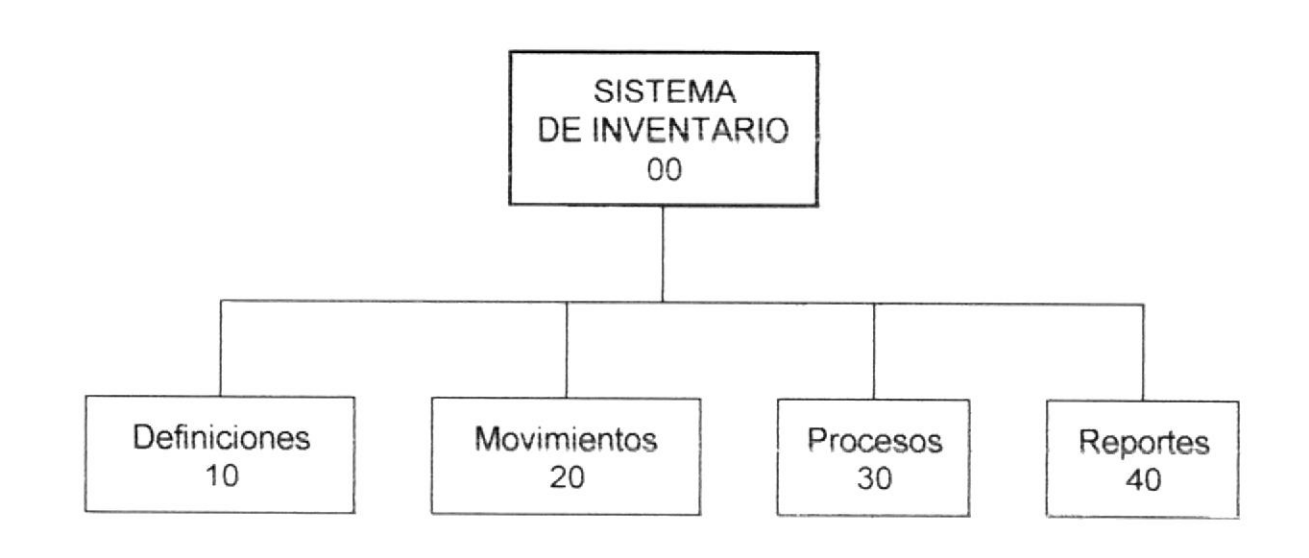

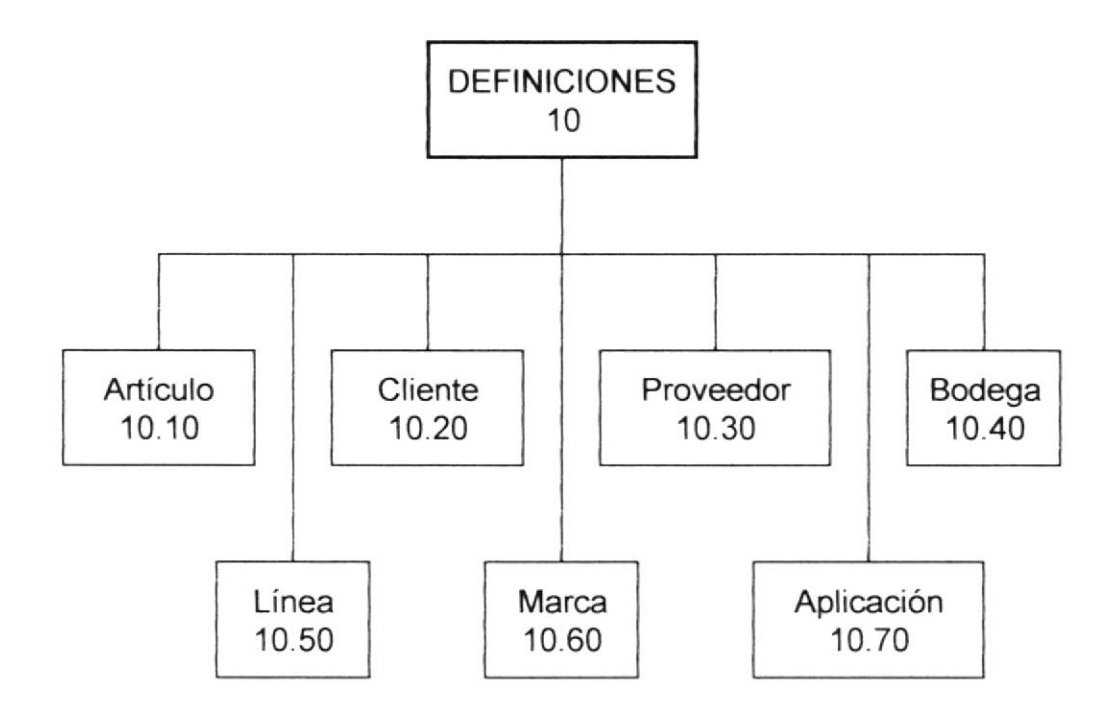

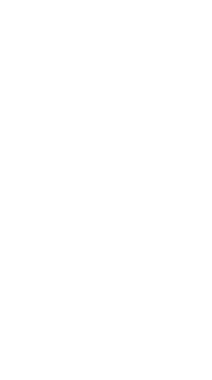

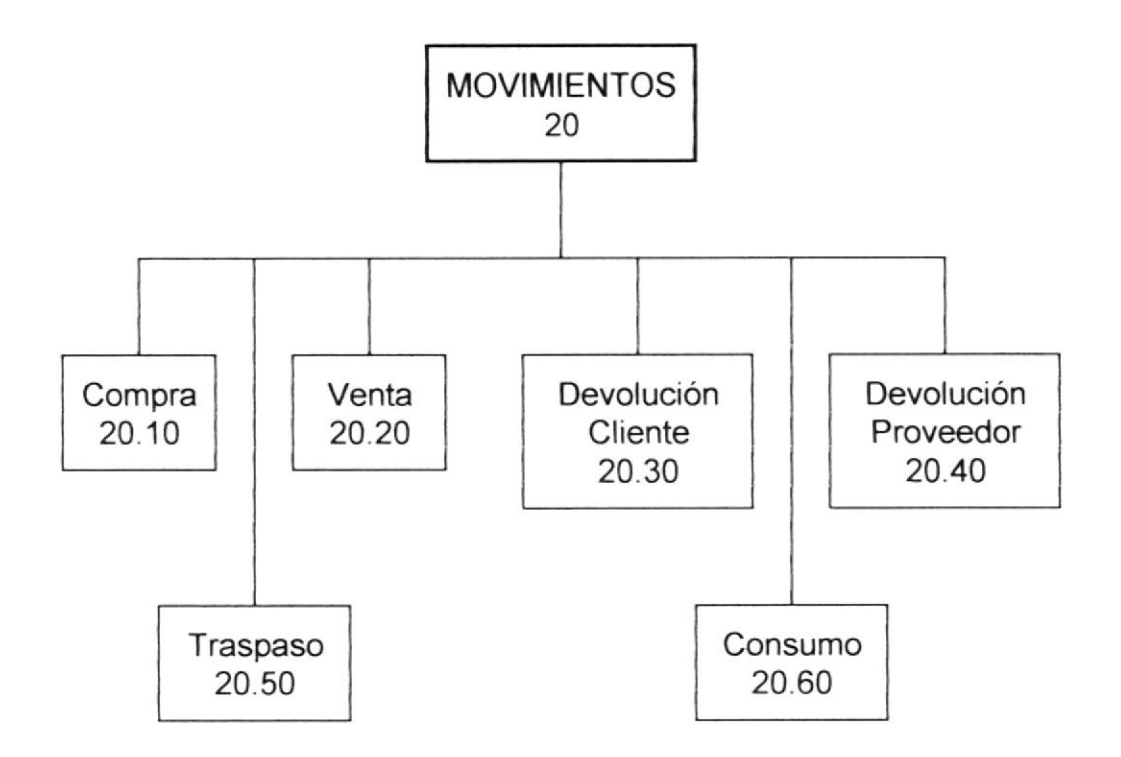

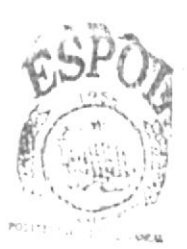

**BIELIOTECA** CAMPUS PENAS

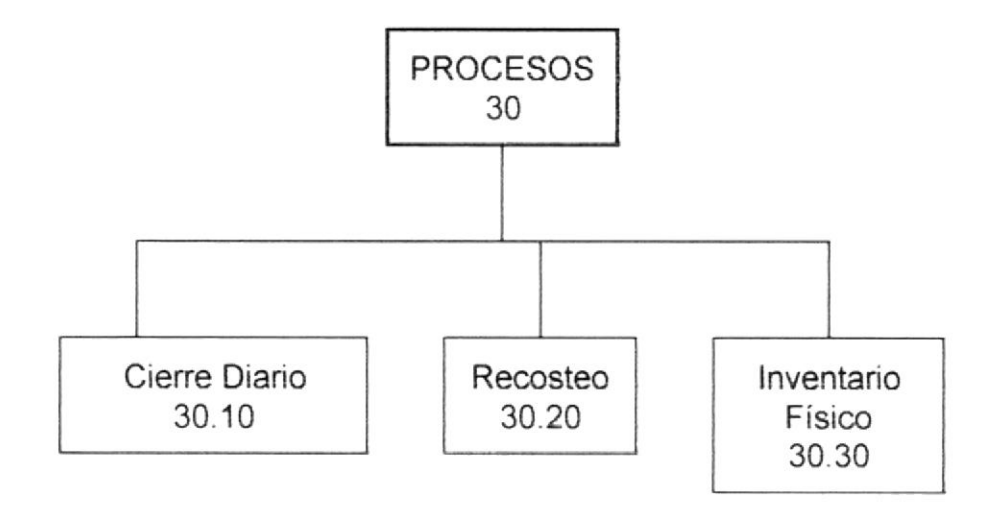

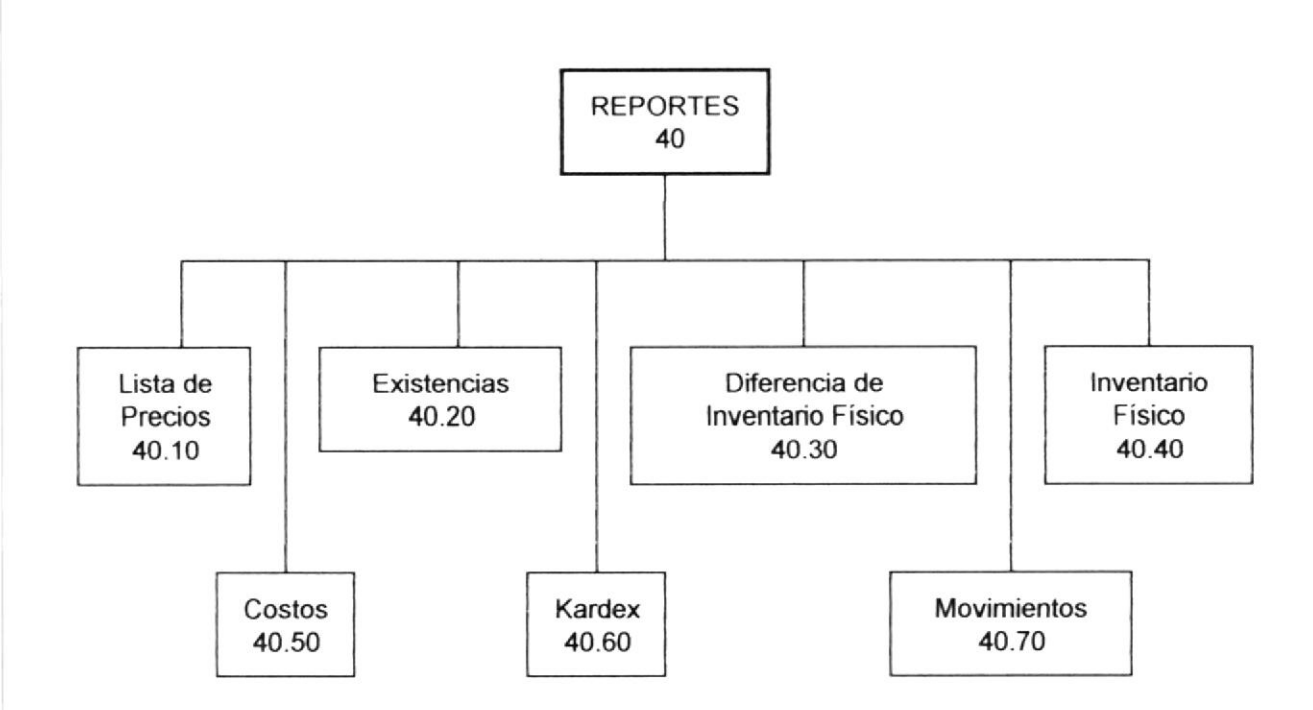

 $\bar{\mathcal{S}}$ 

### 4.2.- NARRATIVA DE LOS DIAGRAMAS JERÁRQUICOS DEL SISTEMA.

### 00.- Sistema de lnventario.

Módulo de lnventario que permite el control de Existencias y costos de Artículos

#### 10.- Definiciones.

Módulos que permiten ingresar, modificar o eliminar las entidades que intervienen en el Sistema:

10.10.- Articulos. 10.20.- Clientes. 10.30.- Proveedores. 10.40.- Bodegas. 10.50 .- Líneas. 10.60.- Marcas. 10.70.- Aplicaciones

#### 20.- Movimientos.

Módulo que permiten ingresar las transacciones que se realizan

20.10.- Compras. 20.20.- Ventas. 20,30.- Devoluciones de Cliente. 20.40.- Devoluciones a Proveedor 20.50.- Traspasos. 20.60.- Consumos.

### 30.- Procesos.

Módulo que permite realizar una serie de procesos en lote

#### 30.10.- Cierre Diario.

Módulo que permite cerrar (aprobar) un número de transacciones realizadas en un período determinado, y emitir el reporte respectivo.

#### J0.20.- Recosteo.

Módulo que recalcula los costos de los artículos, además de regenerar los saldos de Articulos en Bodega.

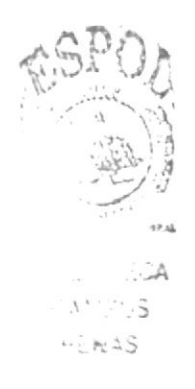

#### 30,30.- Inventario Físico.

Módulo que sirve para ingresar los datos de toma de lnventario Físico.

#### 40.- Reportes.

Módulos que permiten visualizar la información generada del Sistema.

#### 40.10.- Lists de Precios.

Reporte que emite los precios de cada artículo, el cual los toma del maesro de Afículos, agrupado por Linea y Marca.

#### $40.20 - Existencias.$

Reporte que emite un listado de las existencias de los Articulos por Bodega, agrupado por Línea y Marca.

#### 40.30.- Diferencia de Inventario Físico.

Reporte que emite las diferencias existentes entre los saldos del Sistema y los datos registrados en la toma de lnventario Físico. Este reporte sale agrupado por Línea y Marca, Artículo y Bodega.

#### 40.40.- Inventario Físico.

Reporte de la toma de Inventario Físico por Bodega, agrupado por Línea y Marca.

#### 40.50.- Costos.

Informe de Costos que emite el Costo y la Existencia de los Articulos, agrupado por Línea, Marca, Artículo y Bodega.

#### $40.60 -$ Kardex.

Reporte de Kardex, agrupado por Línea, Marca, Artículo y Bodega, de uno o vanos Articulos, en ur período determinado.

#### 40.70.- Movimientos.

Reporte de transacciones agrupado por Bodega, filtrado por Línea, Marca, Aficulo, Tipo de Movimiento, y por Cliente o proveedor, en un periodo determinado.

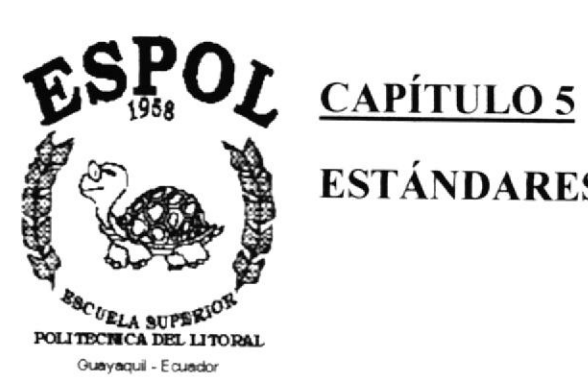

ESTÁNDARES.

# 5.- ESTÁNDARES.

# 5.1.- NOMBRE DE ARCHIVOS DE FORMULARIOS.

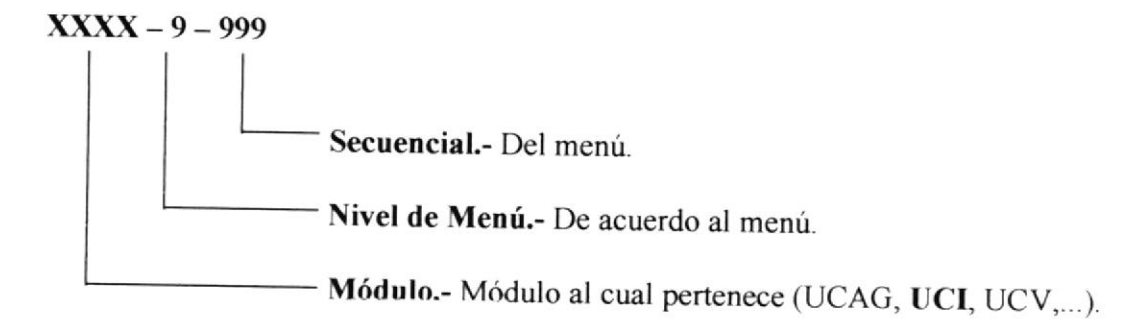

# 5.2.- NOMBRE DE ARCHIVOS DE MÓDULOS.

### XXXX - 999

- Secuencial.- De acuerdo a como se van generando. - Módulo.- Módulo al cual pertenece (UCAG, UCI, UCV,...).

### 5.3.- NOMBRE DE VARIABLES.

# $X - X = XXX$  $-$  Nombre descriptivo. -Tipo de Dato: "A"lfabético, Num "E"rico, "B"ase de datos, "R" egistro.

Tipo: "C"onstante, "V"ariable

### 5.4.- NOMBRE DE PROYECTOS.

### $XXX - XXXX$

- Módulo.- Módulo al cual pertenece.

 $\overline{\phantom{a}}$  Tipo: Dll, Exe.

### 5.5. NOMBRE DE CAMPOS.

#### x - xxx.....x

Nombre descriptivo.

Tipo de Dato: : "A"lfabético, Num"E"rico.

### 5.6.- NOMBRES DE ÍNDICES.

## IND \_ XXX,XXX,....,XXX

3 caracteres por cada campo que forman el índice Caracteres fijos.

### 5.7.- ACCIONES DE TECLAS FUNCIONALES.

En cada pantalla del Sistema existen acciones estandarizadas por cada tecla funcional, estas son:

F1: Consulta de ayuda de acuerdo a la ubicación en que se encuentre el cursor (indicador del mouse). De acuerdo al control en donde este ubicado se desplegará una pantalla de ayuda de dicho control.

F2: Reinicializa la pantalla actual del Sistema. Es como si se volviera a llamar al formulario.

F3: Elimina la entidad o movimiento en donde se encuentre el Sistema.

F4: Graba los datos de la entidad o movrmiento en donde se encuentre el Sistema

**ESC:** Sale de la pantalla actual del Sistema.

### 5.8.- NOMBRES NO ESTANDARIZADOS.

Dentro de los nombres NO estandarizados tenemos:

- Nombre de las Tablas de la Base de Datos.
- Nombres lógico de Formularios y Módulos.
- Nombres de Procedimientos, Funciones y Reportes.

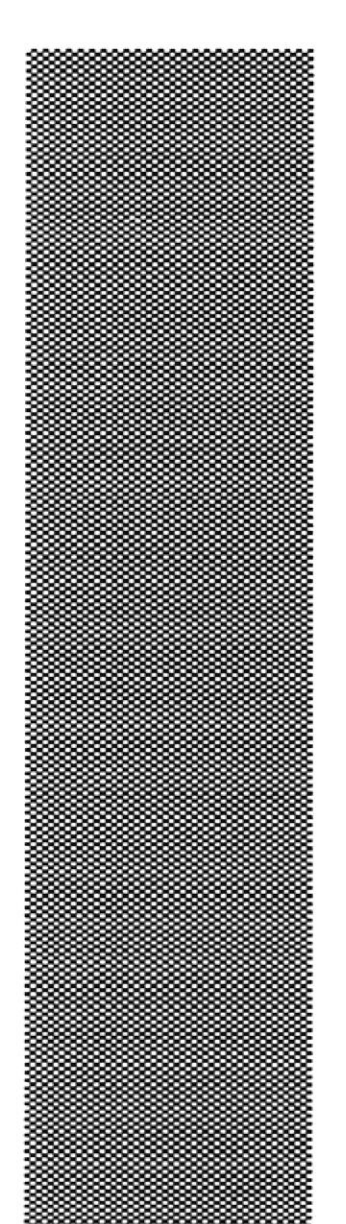

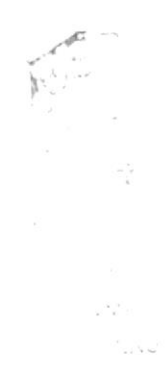

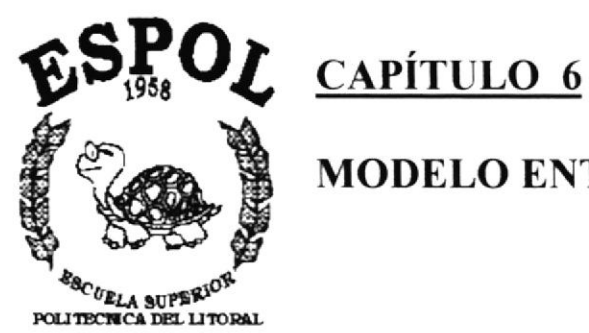

Guayaquil - Ecuador

MODELO ENTIDAD - RELACIÓN.

# 6.- MODELO ENTIDAD - RELACIÓN.

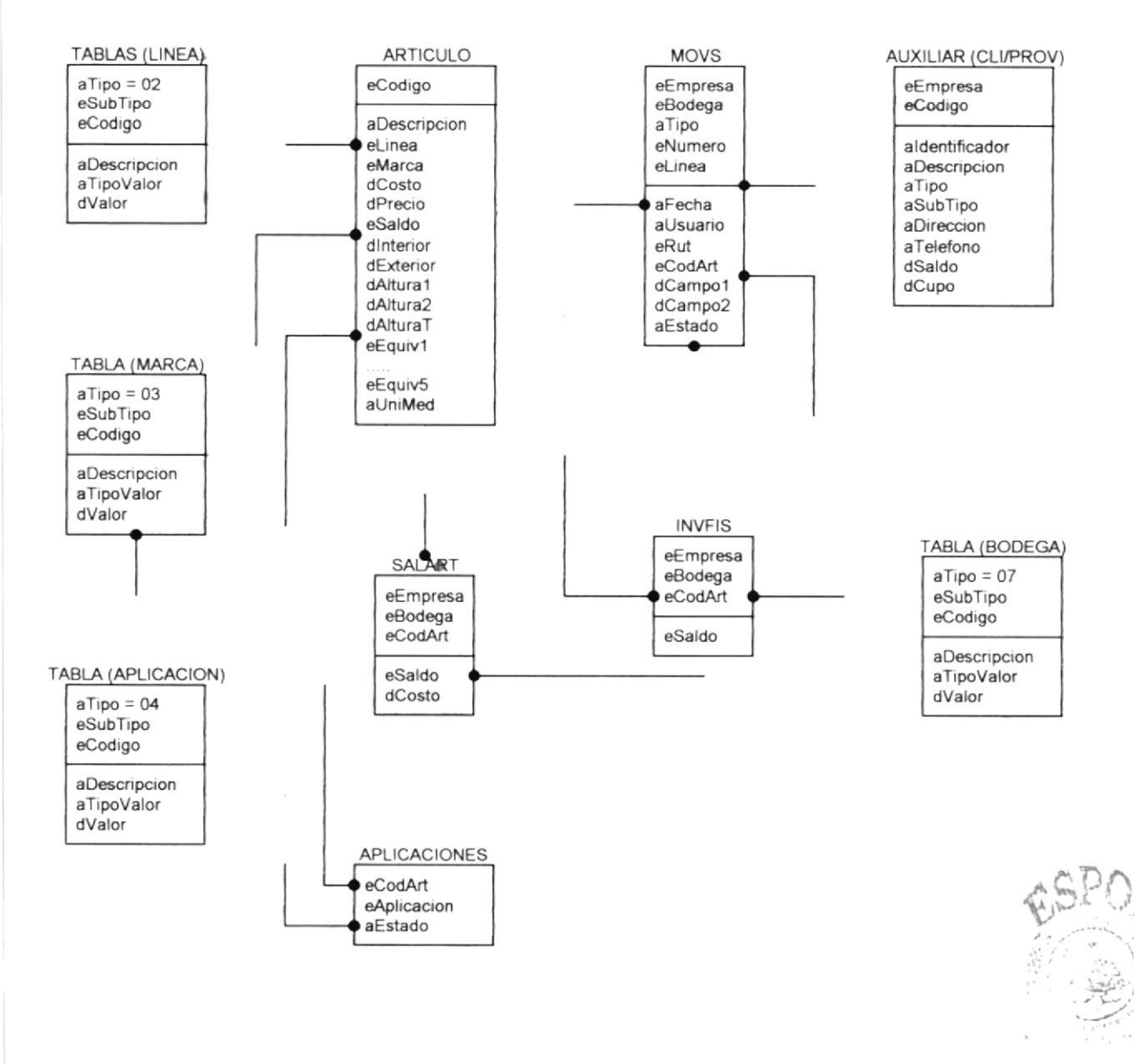

**BIGLIOTECA** CAMPUS PENAS

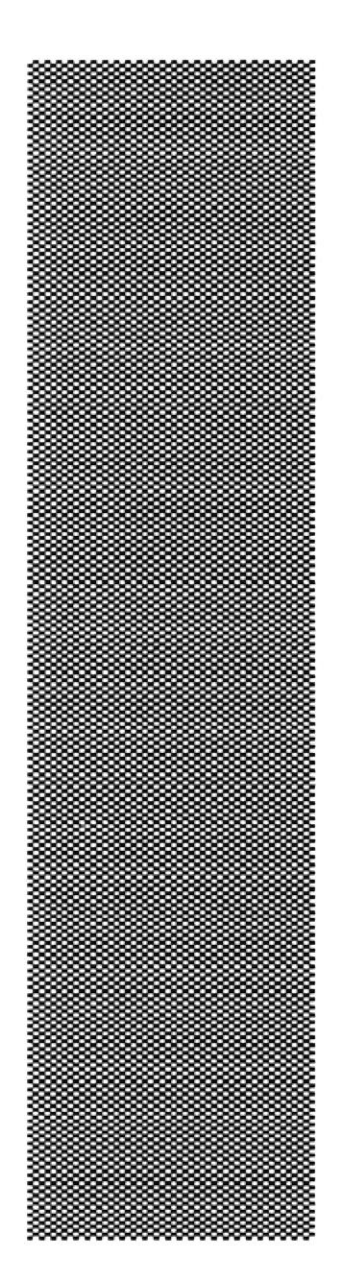

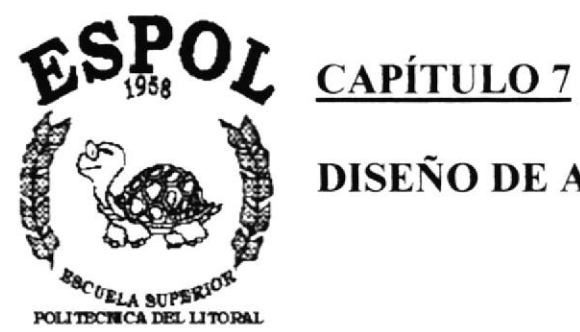

Guayaquil - Ecuador

DISEÑO DE ARCHIVOS.

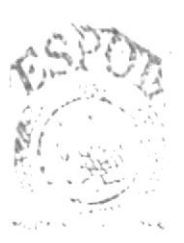

BIBLIOTECA CAMPUS PENAS

# 7.- DISEÑO DE ARCHIVOS.

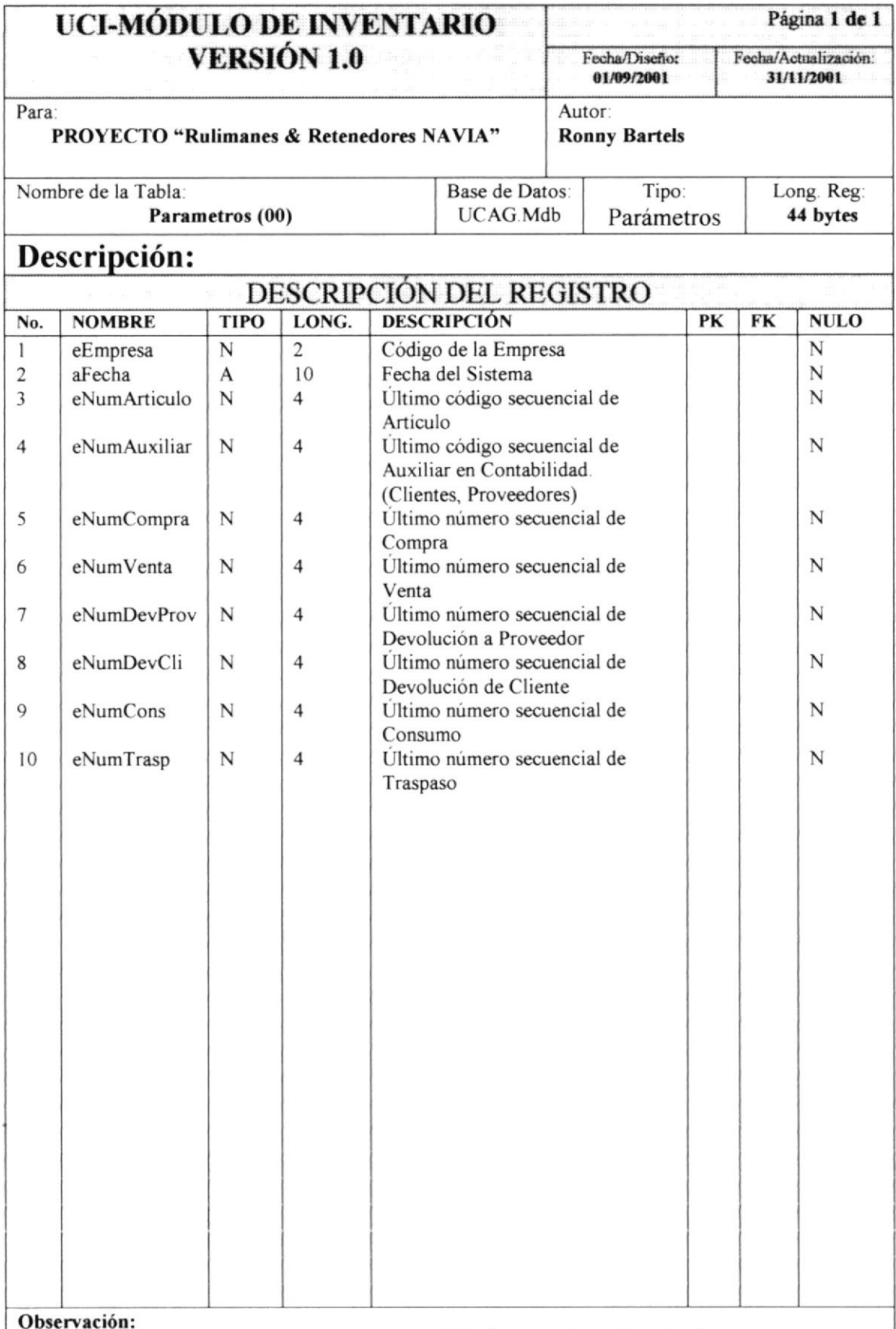
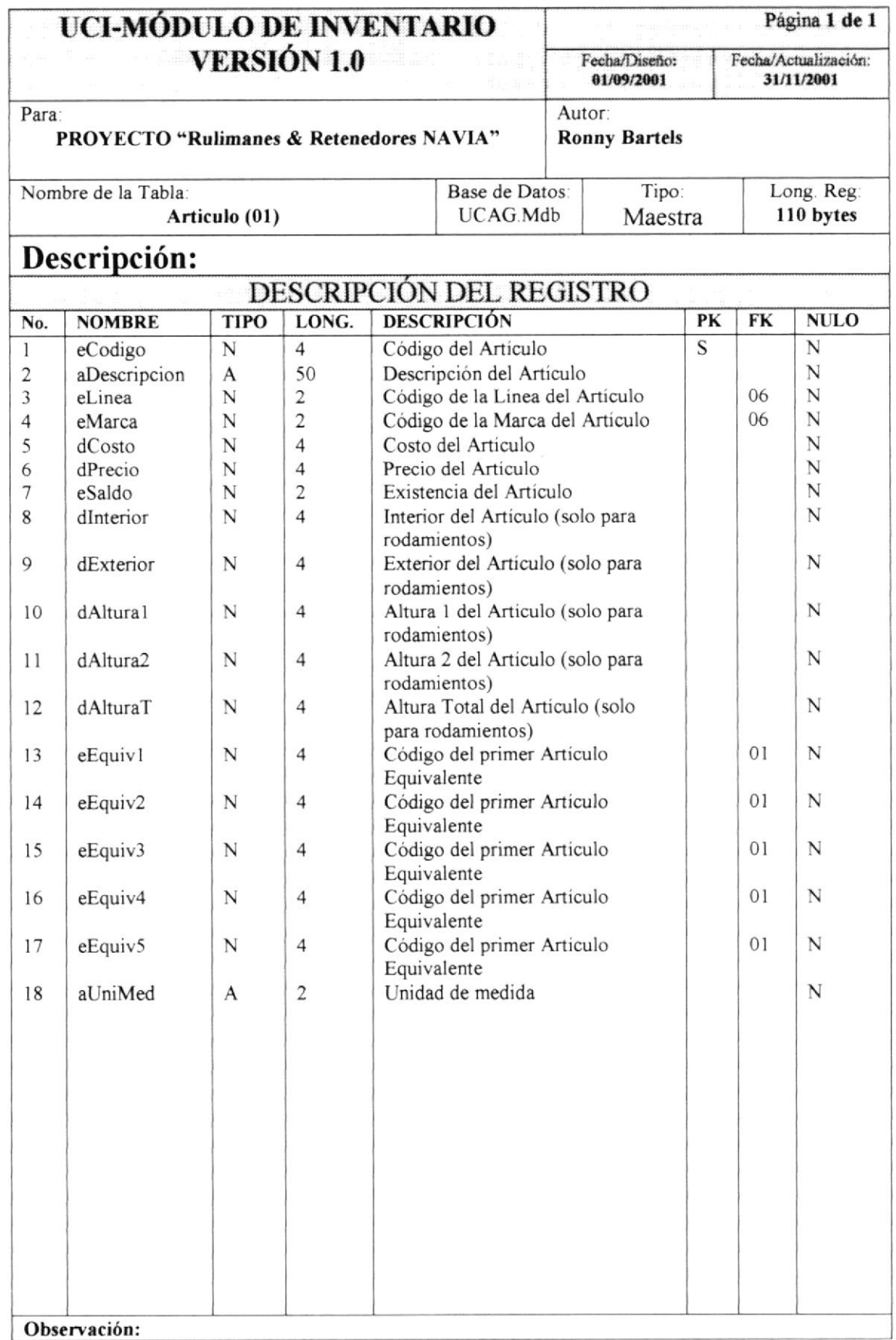

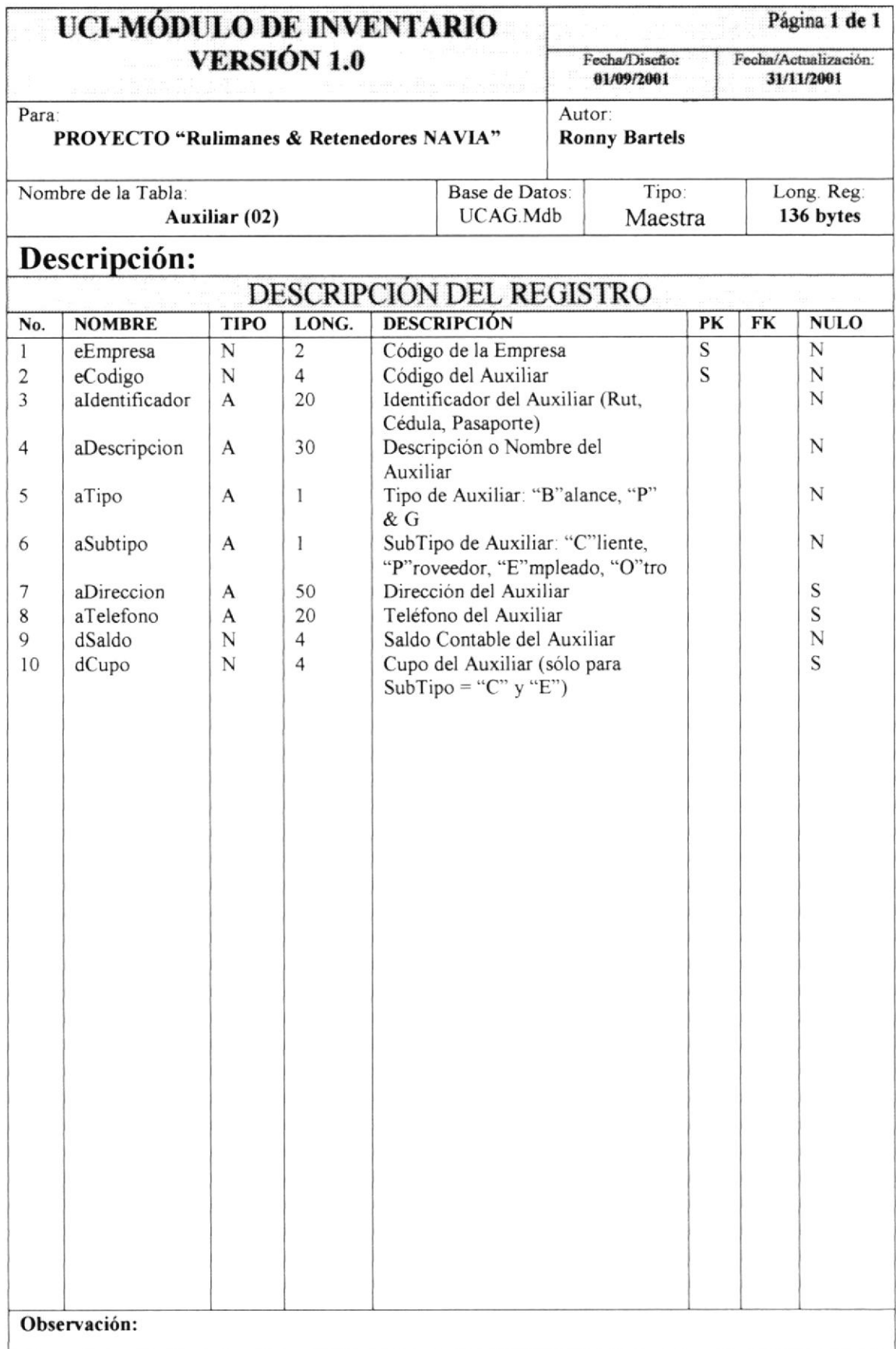

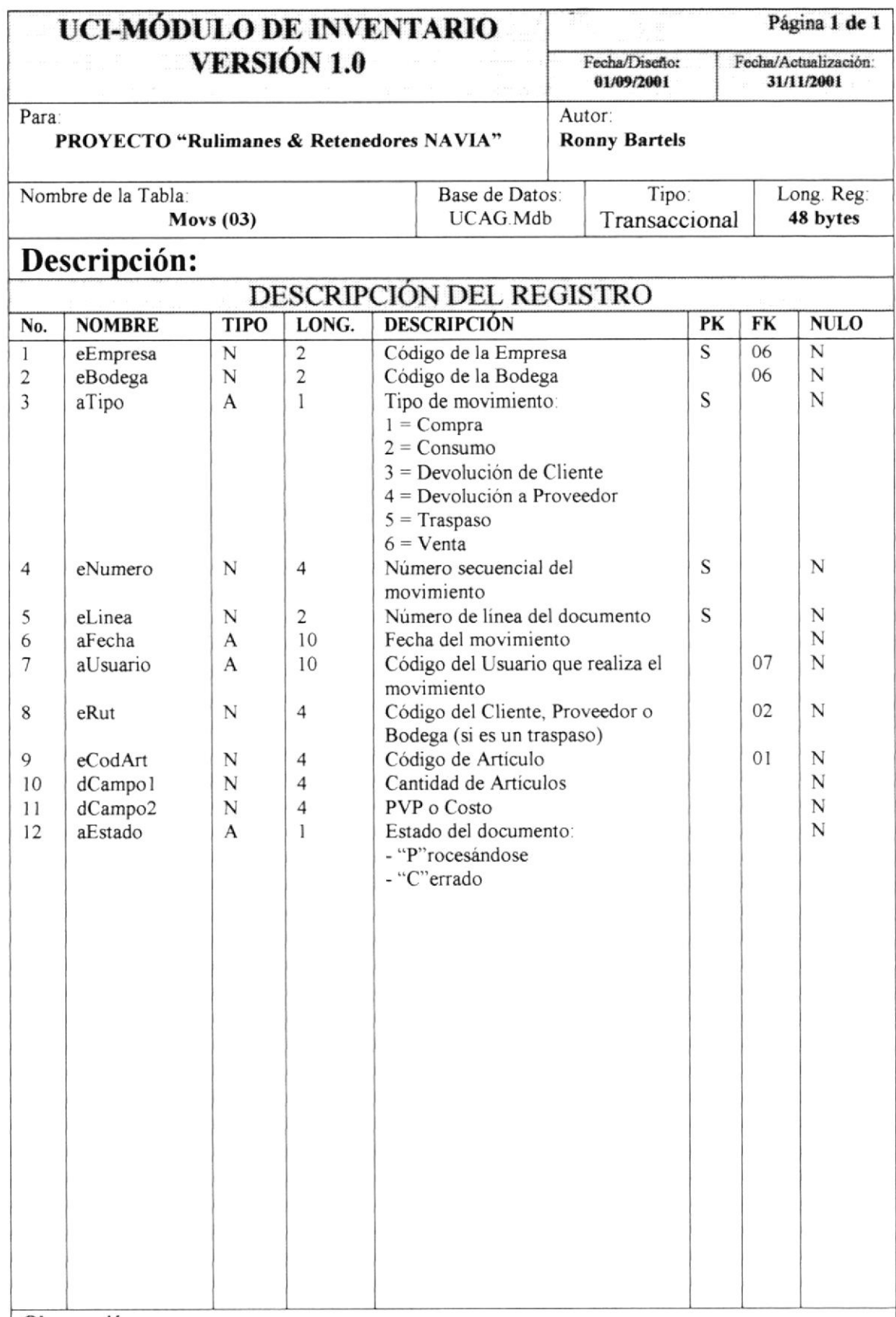

Observación:

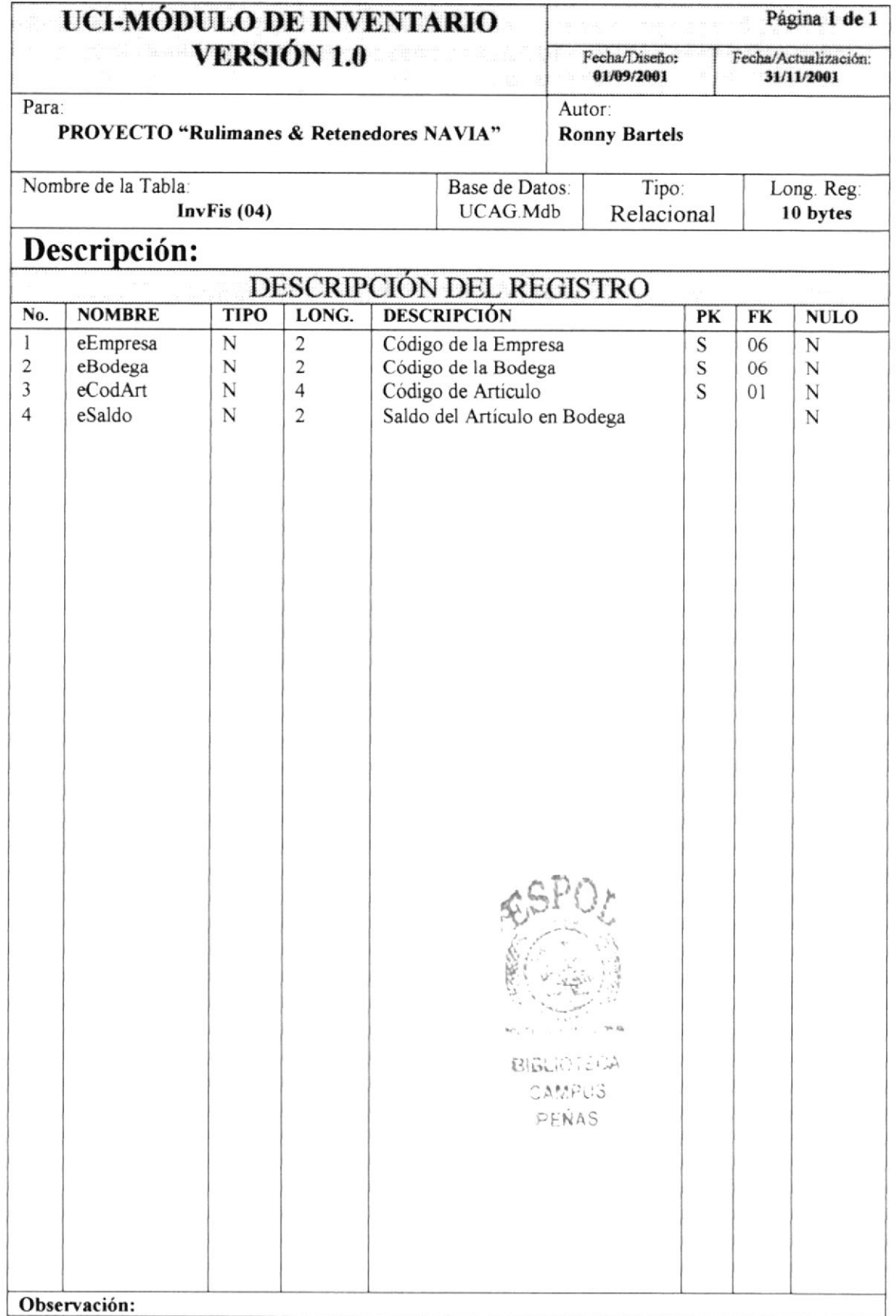

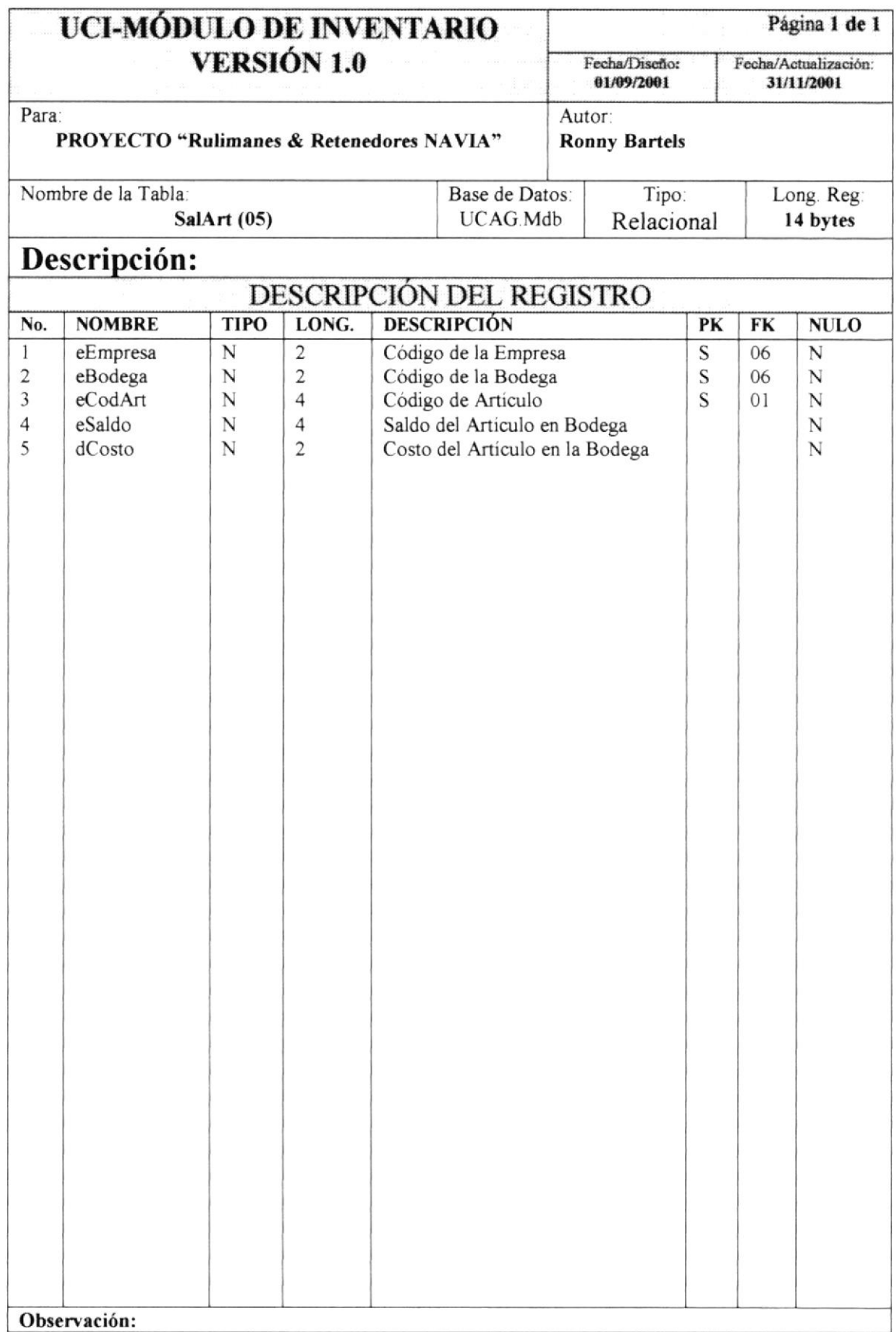

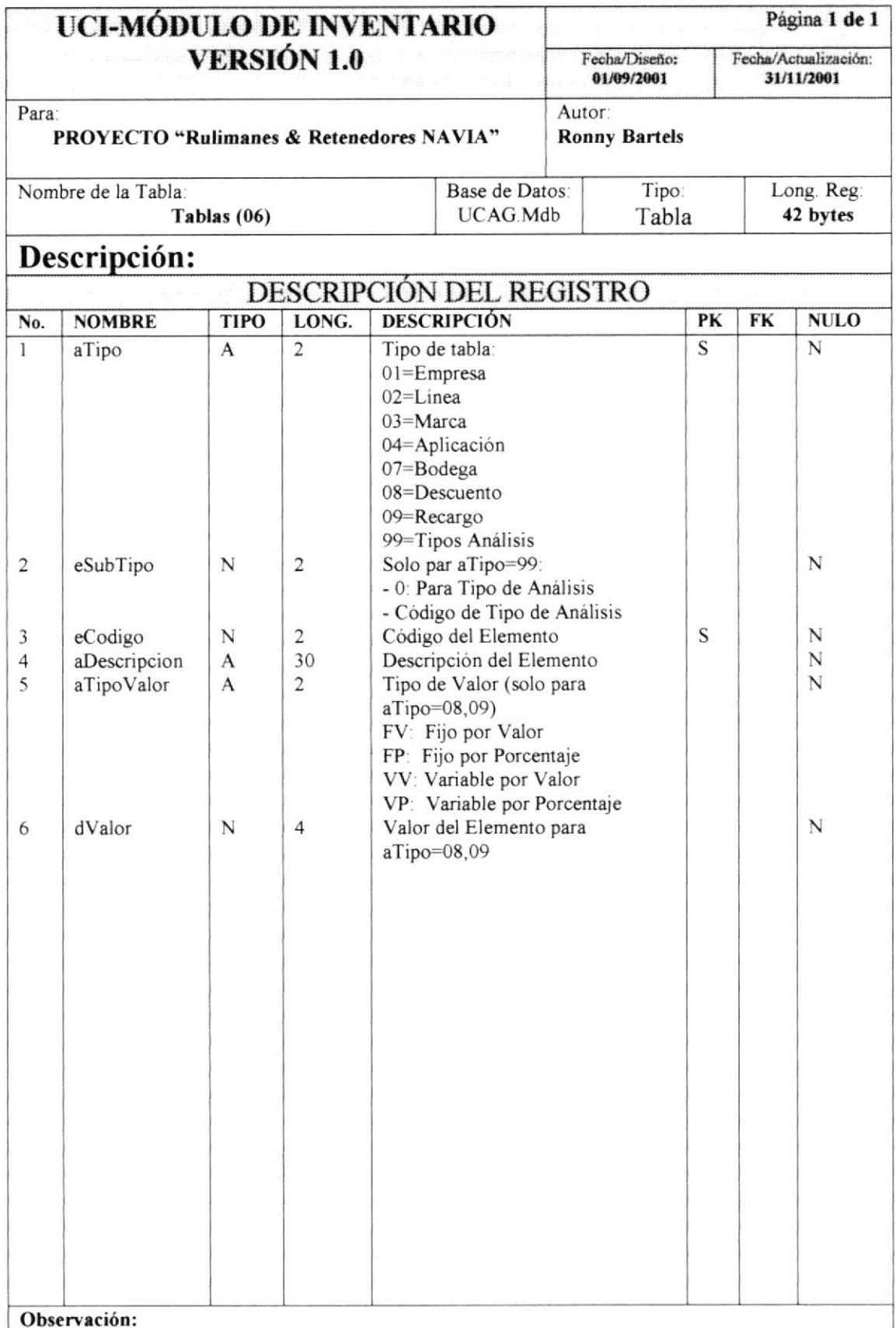

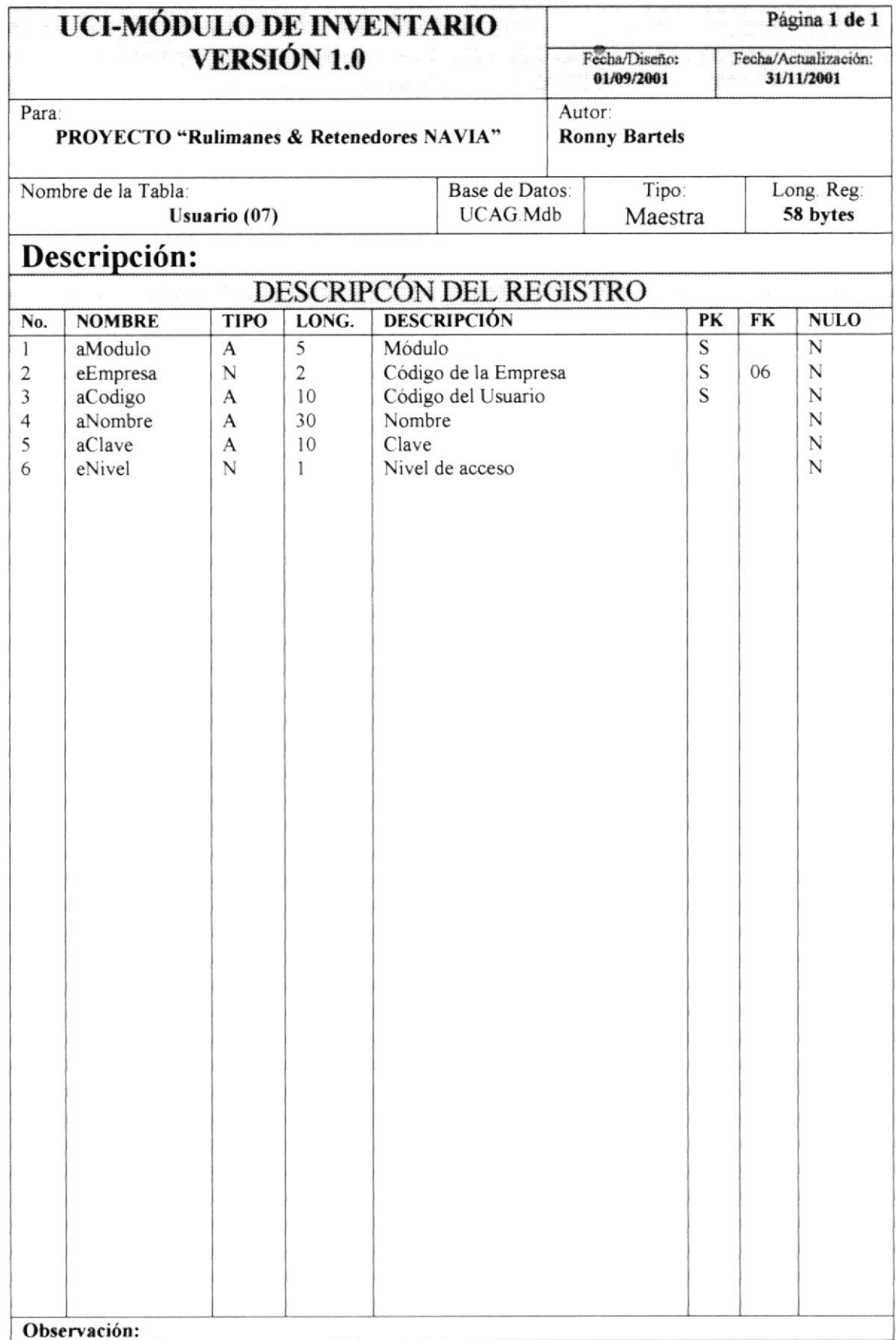

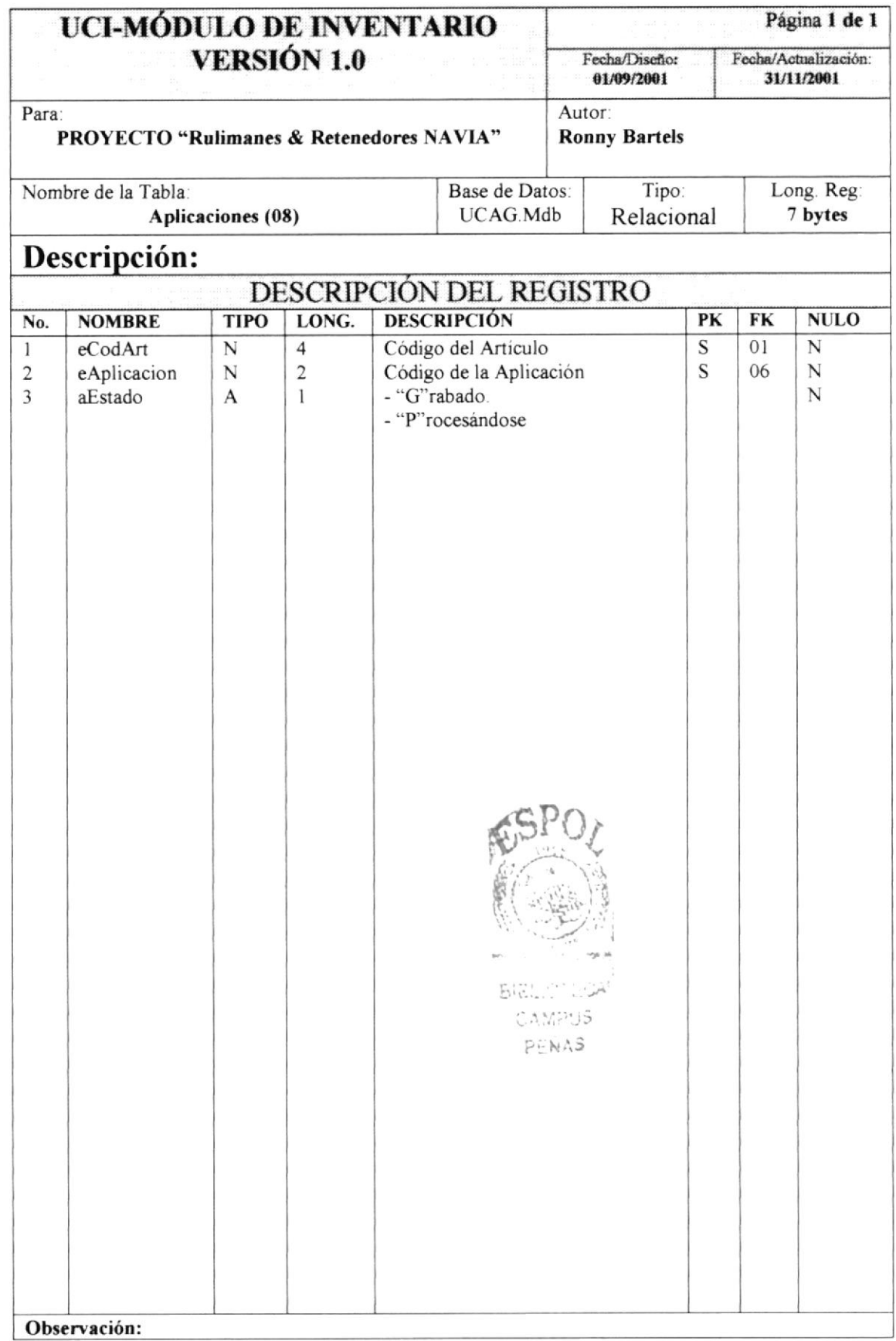

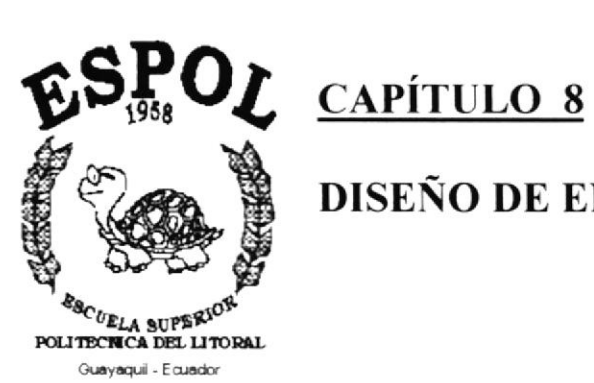

DISEÑO DE ENTRADAS Y SALIDAS.

# 8.- DISEÑO DE ENTRADAS Y SALIDAS.

## 8.1.- DISEÑO DE ENTRADAS.

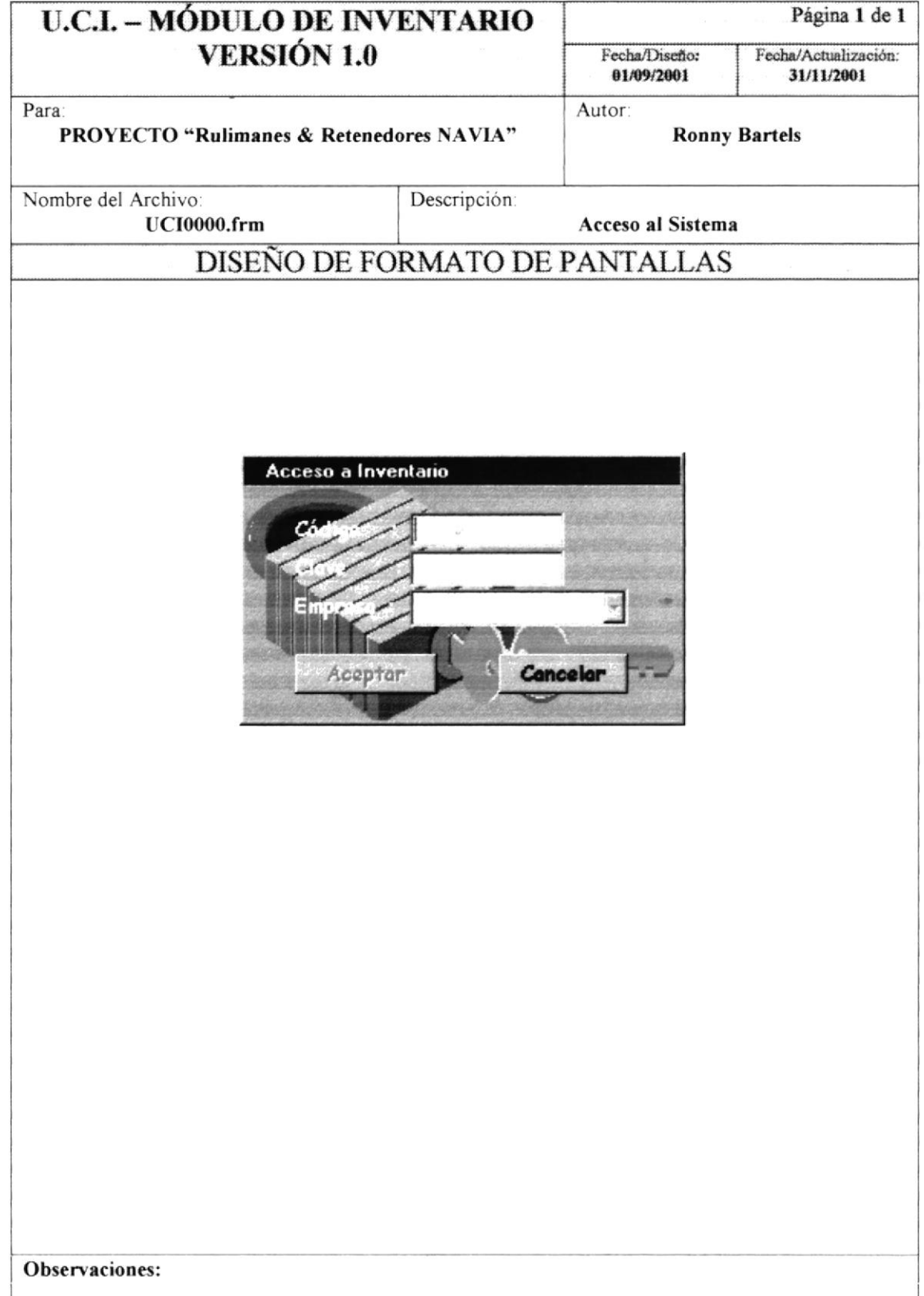

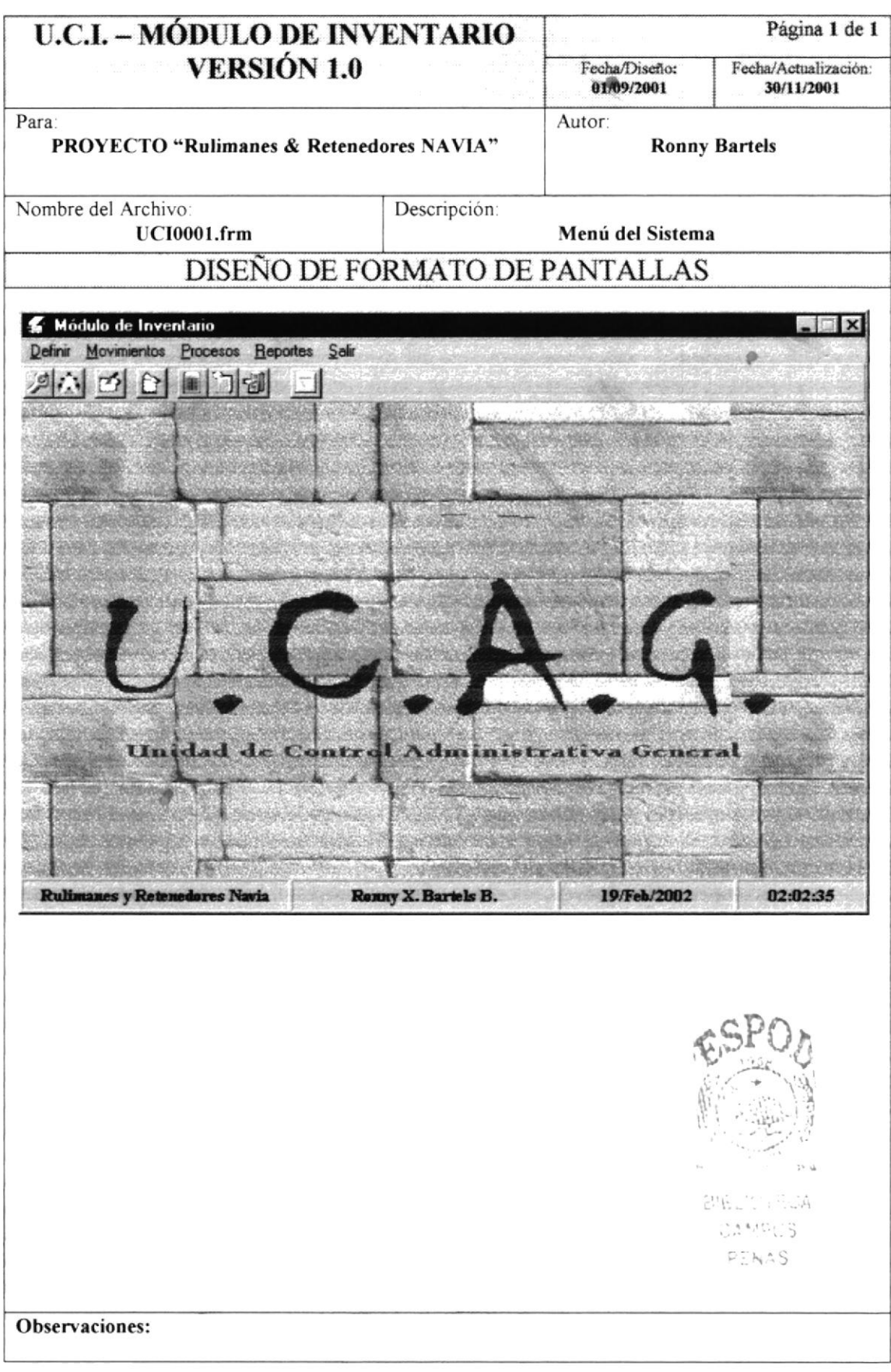

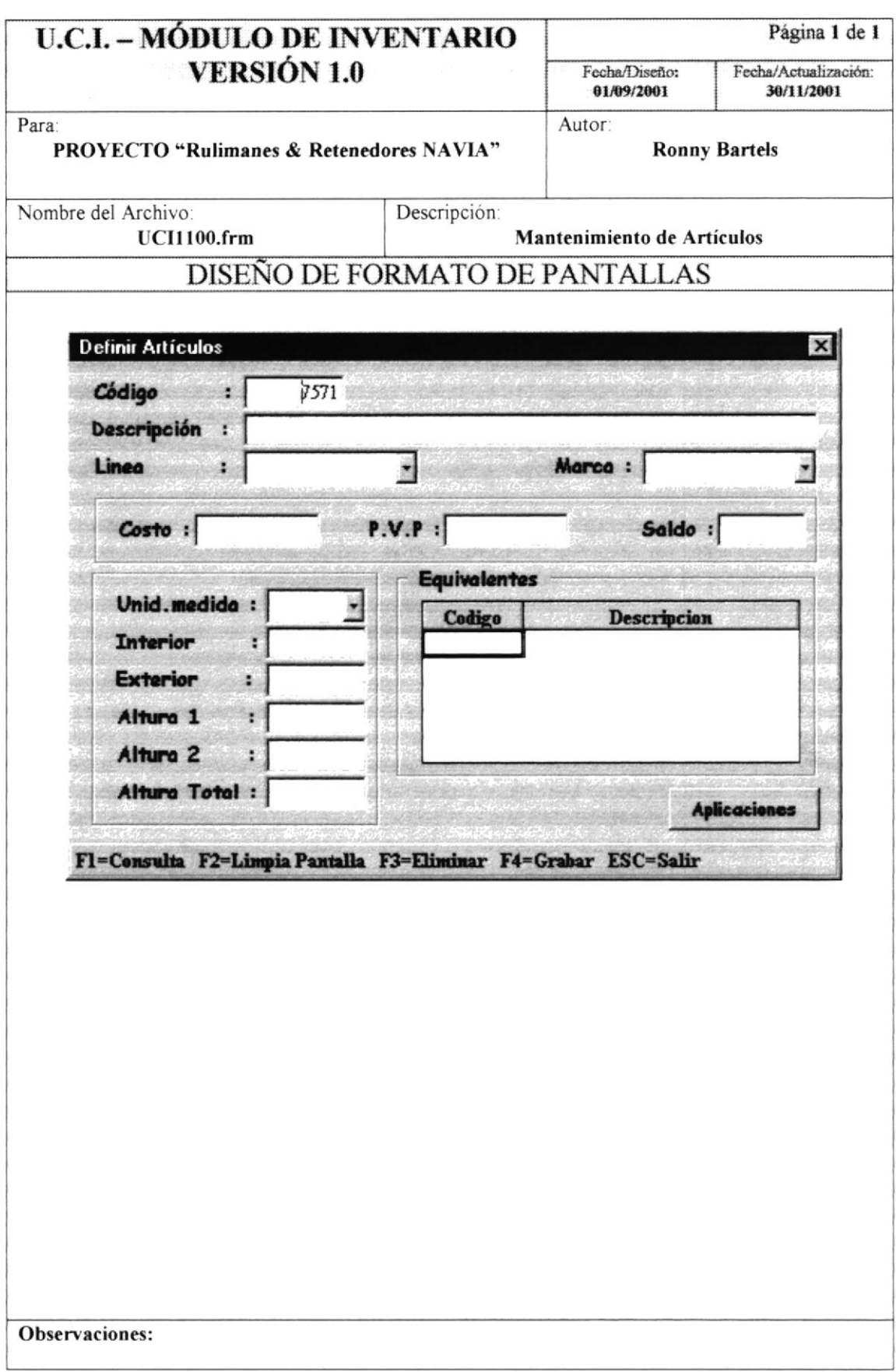

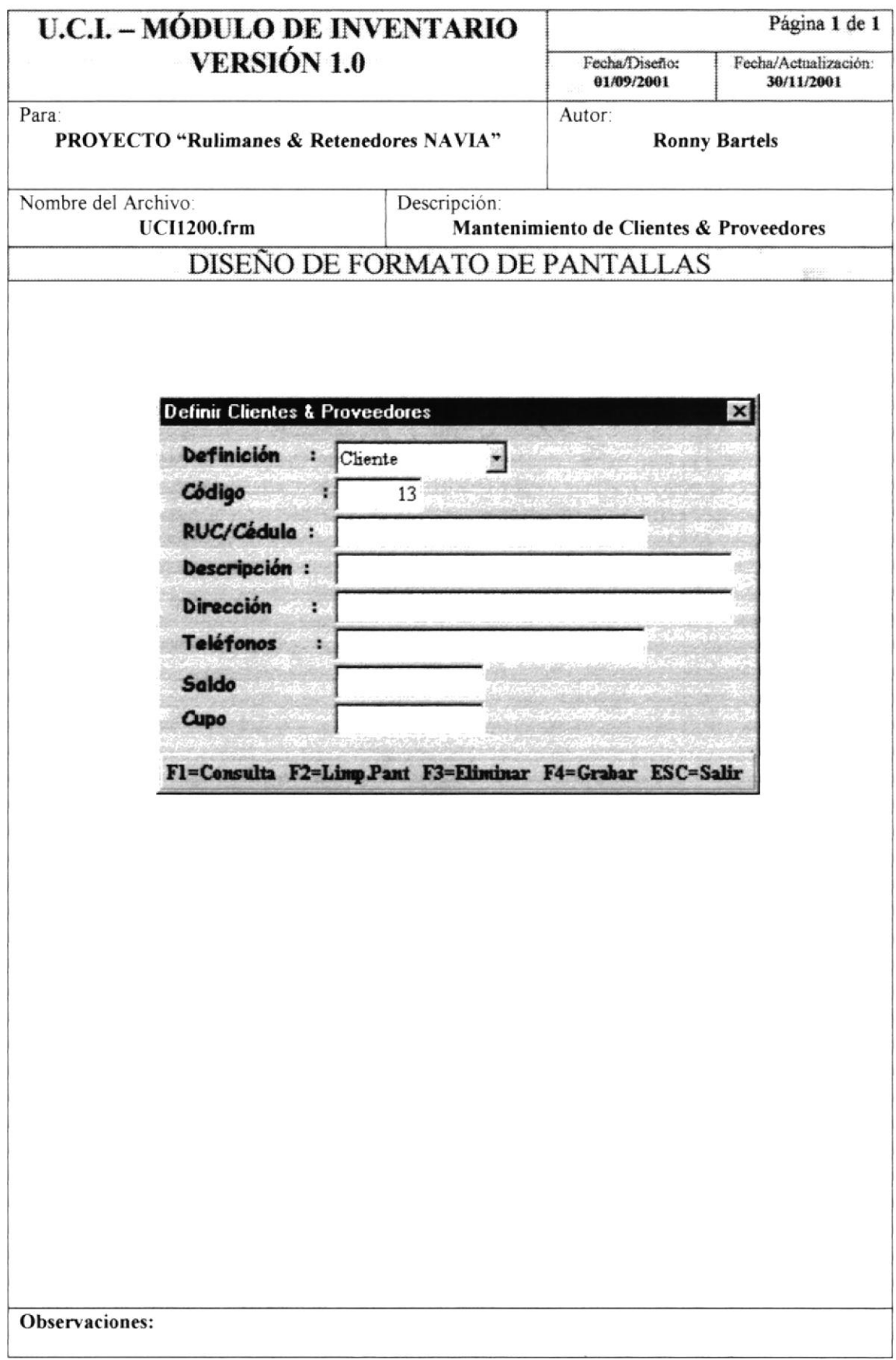

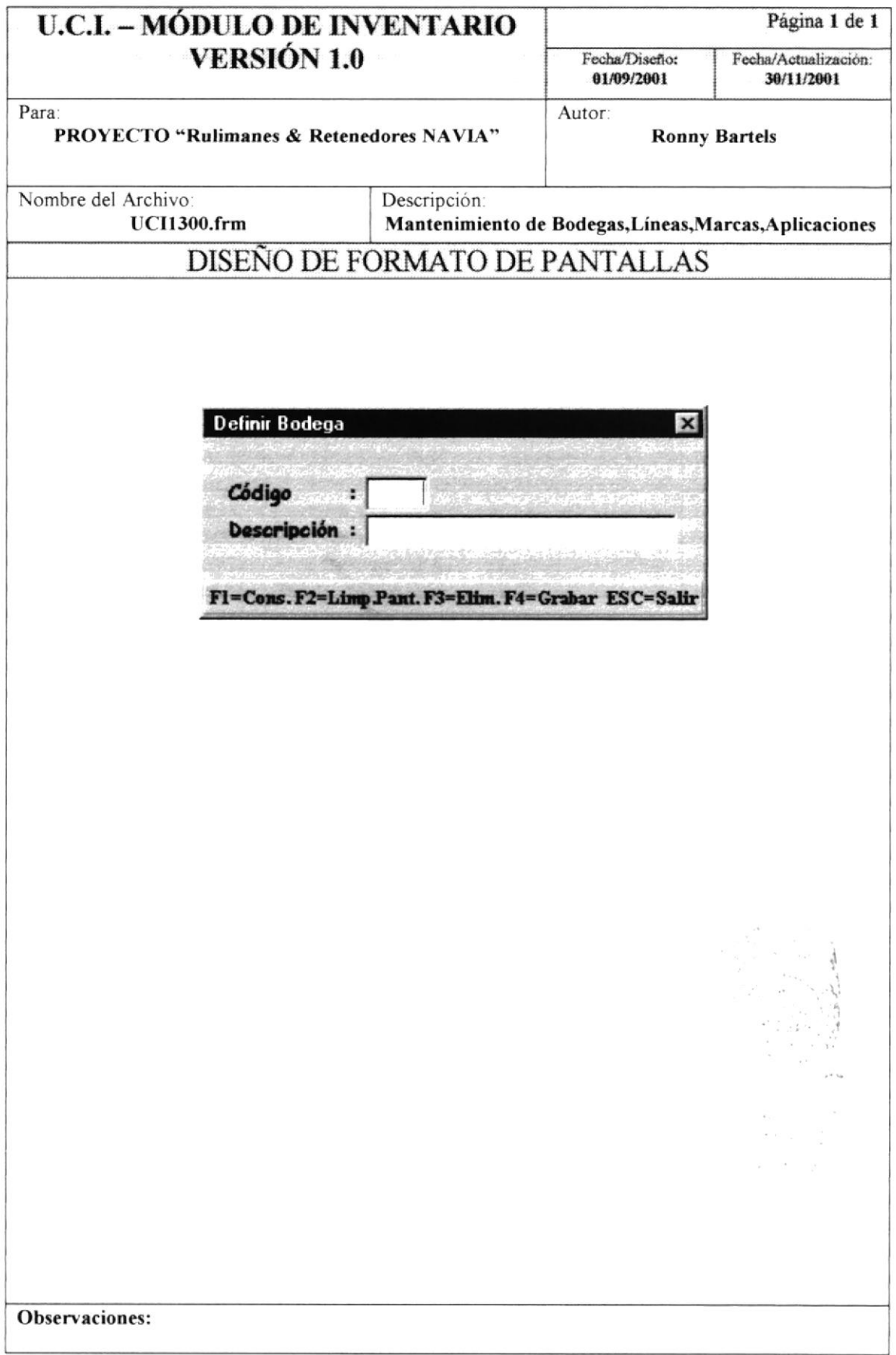

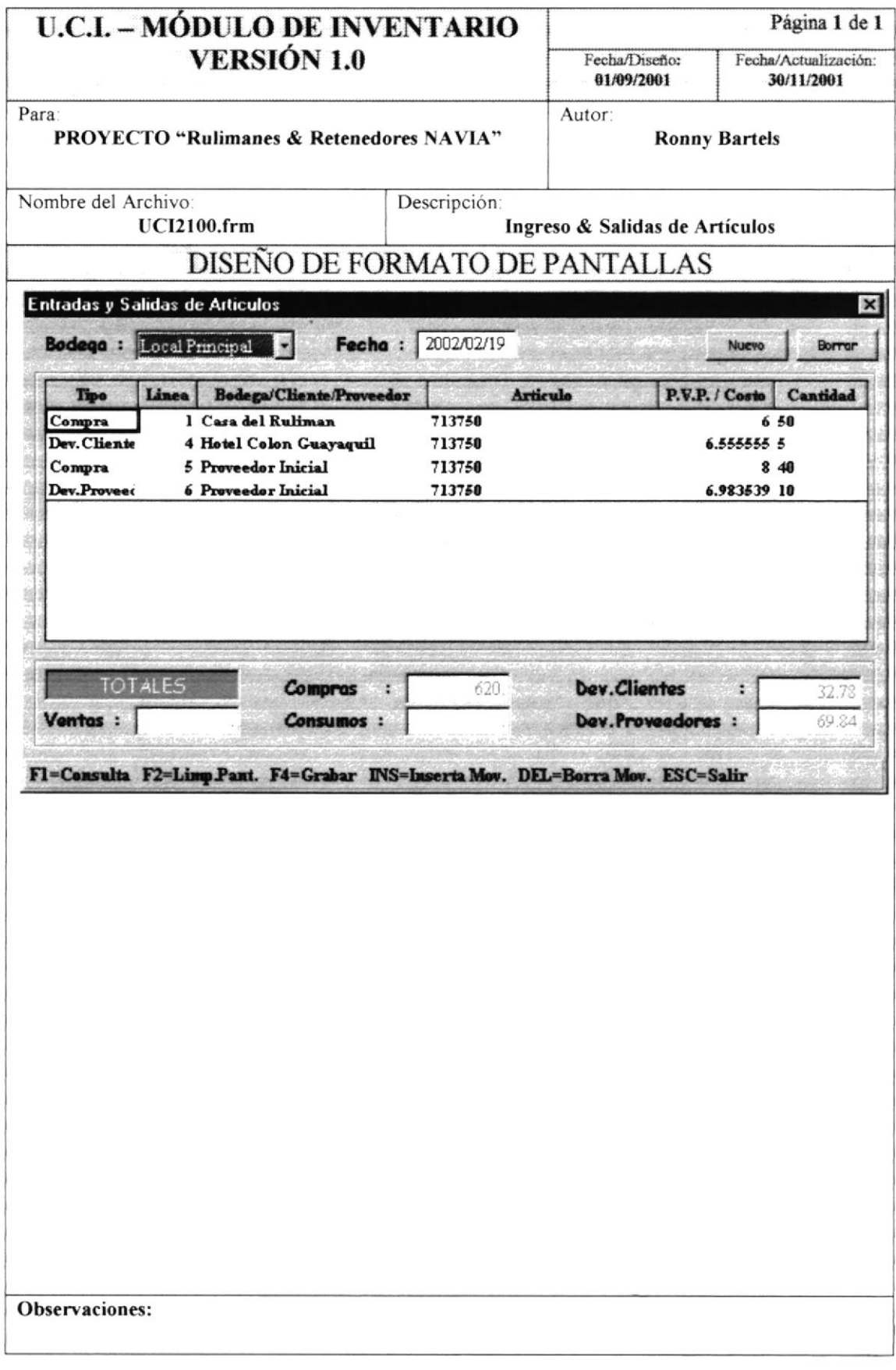

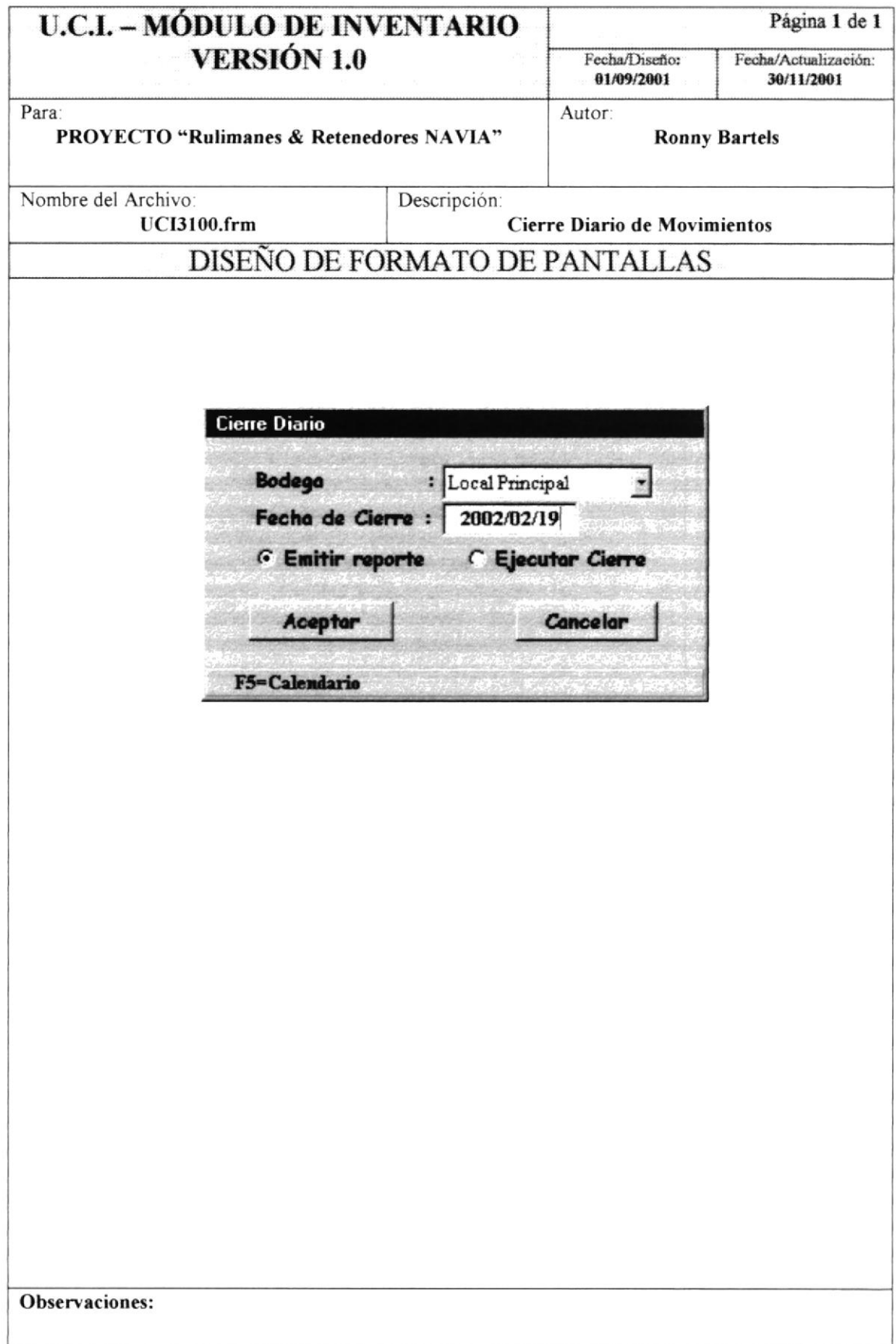

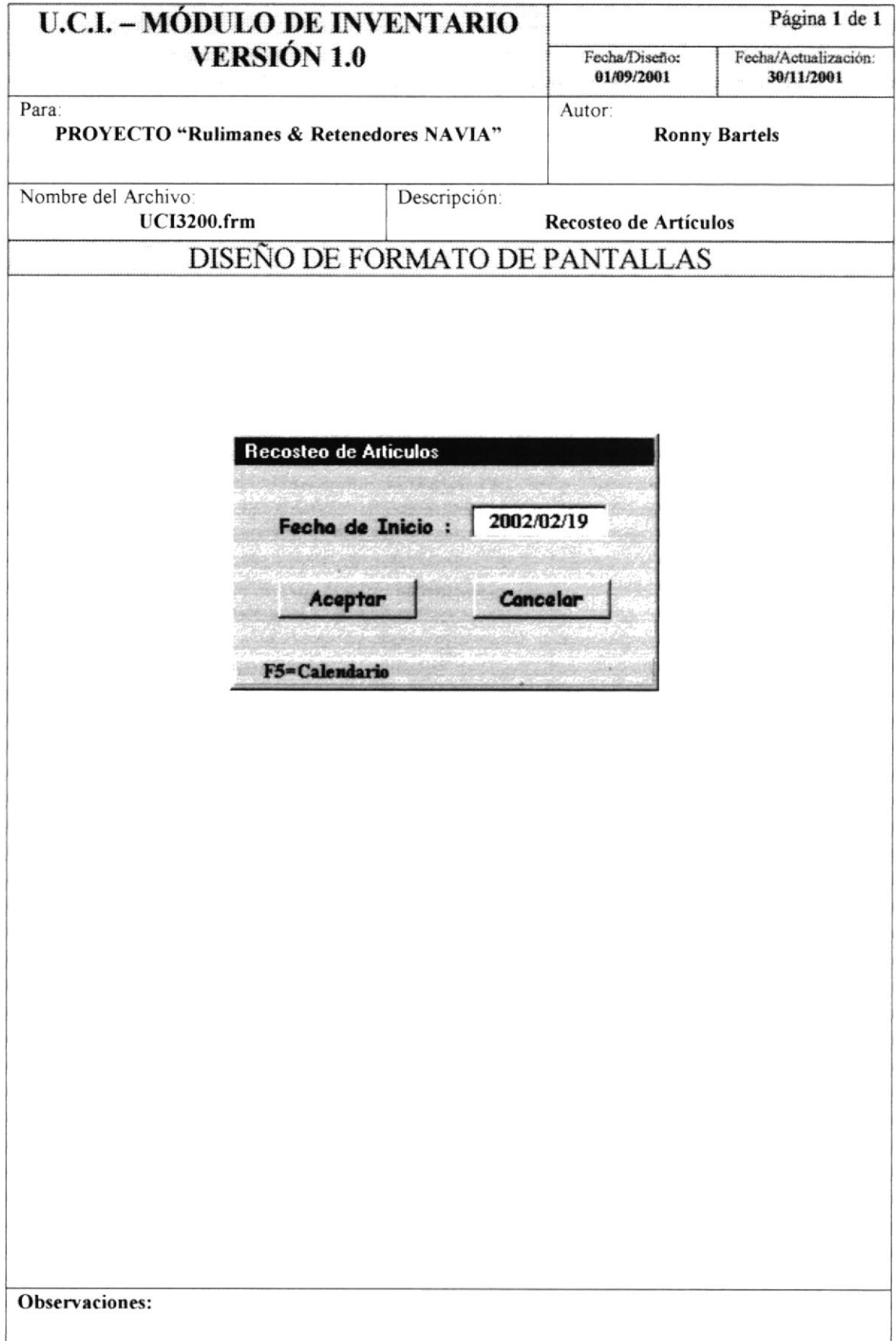

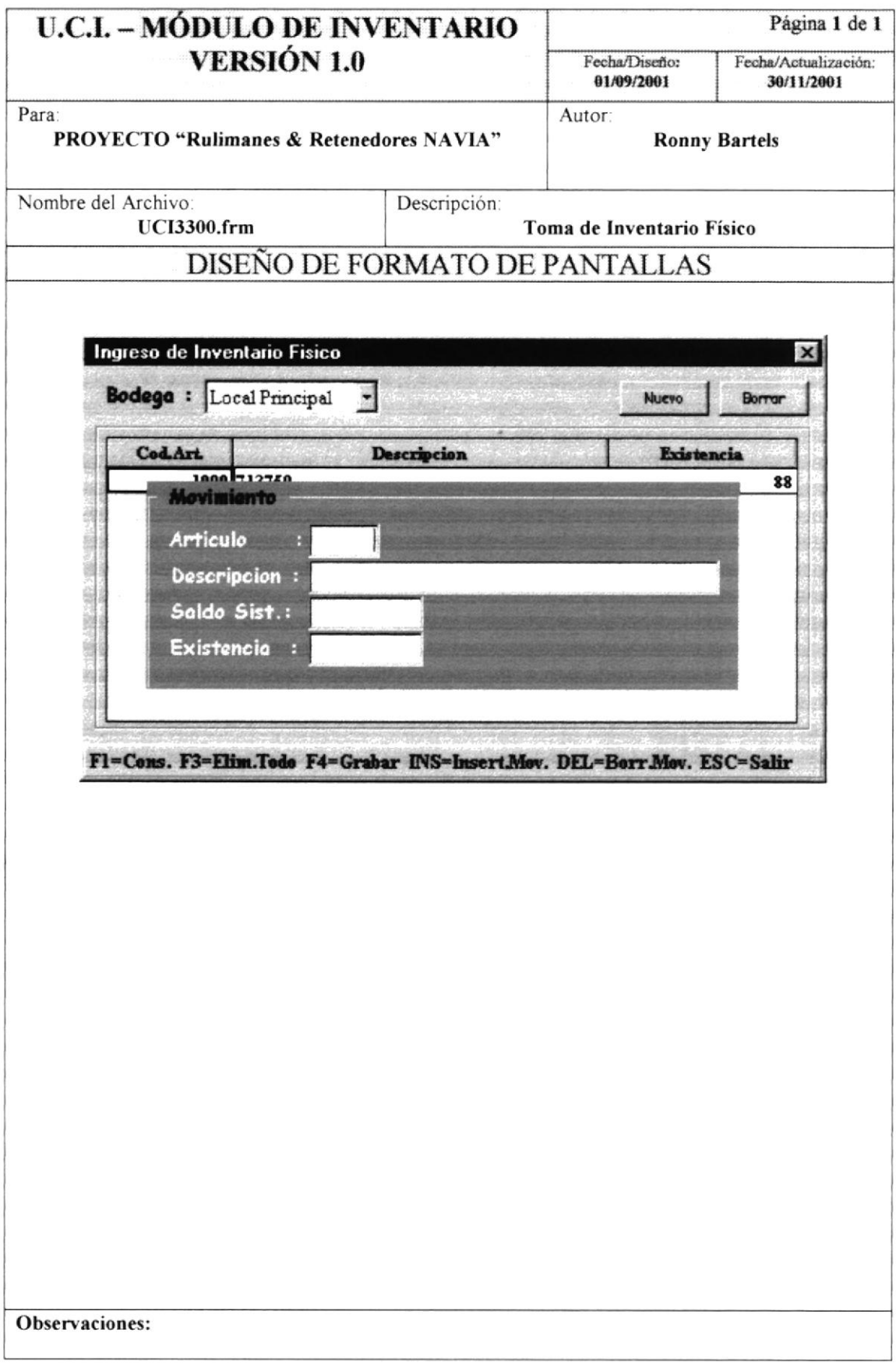

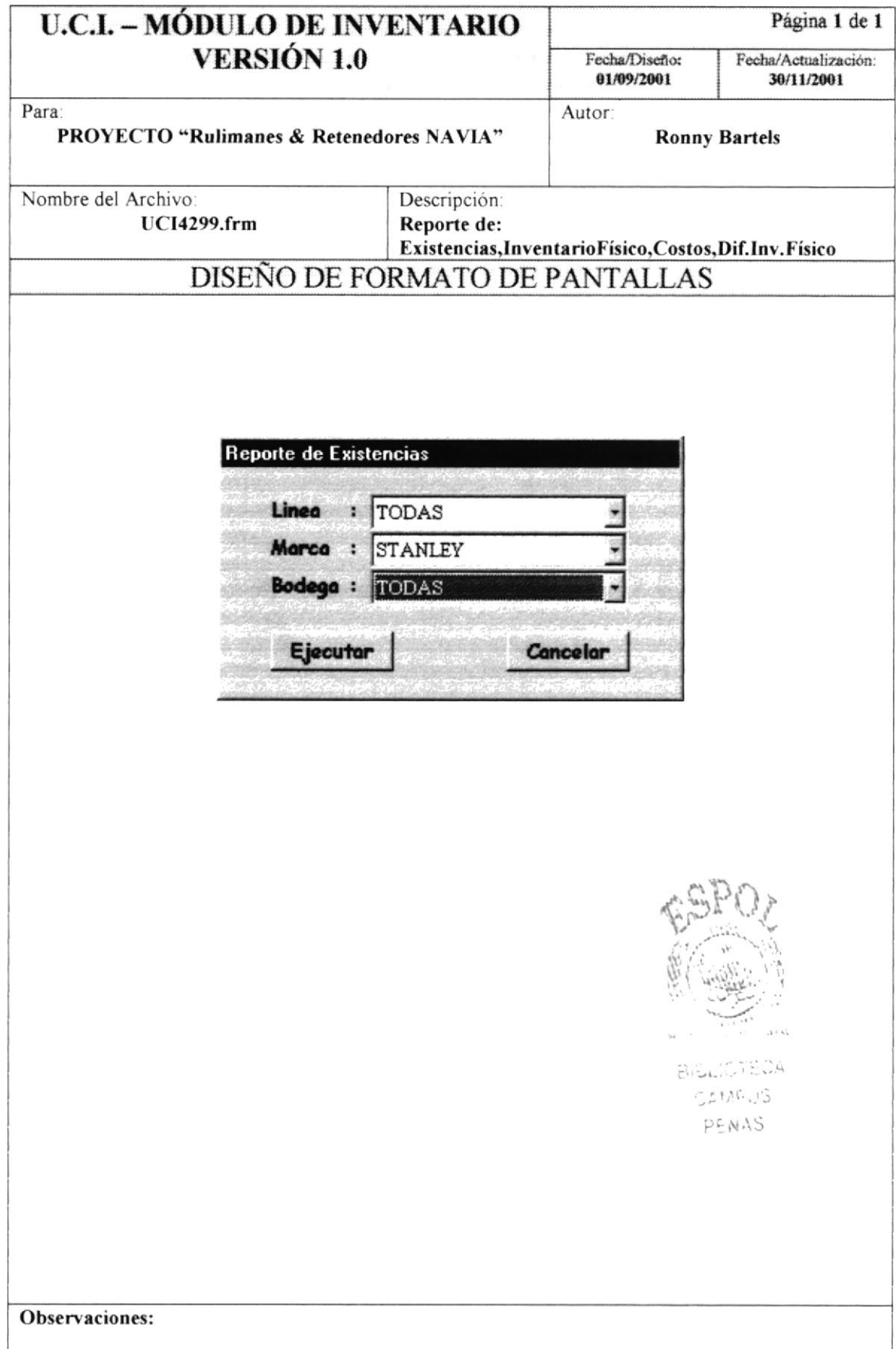

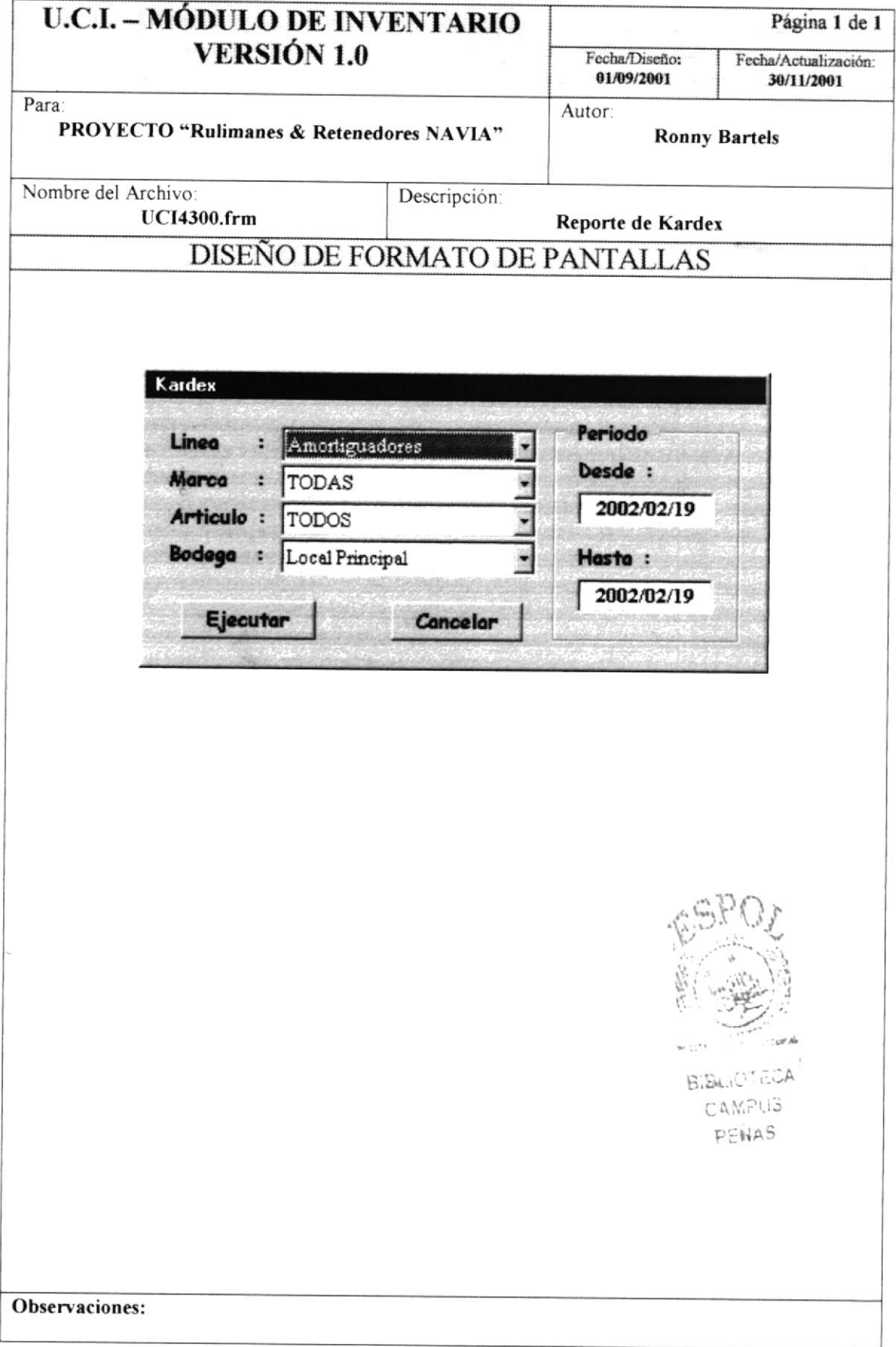

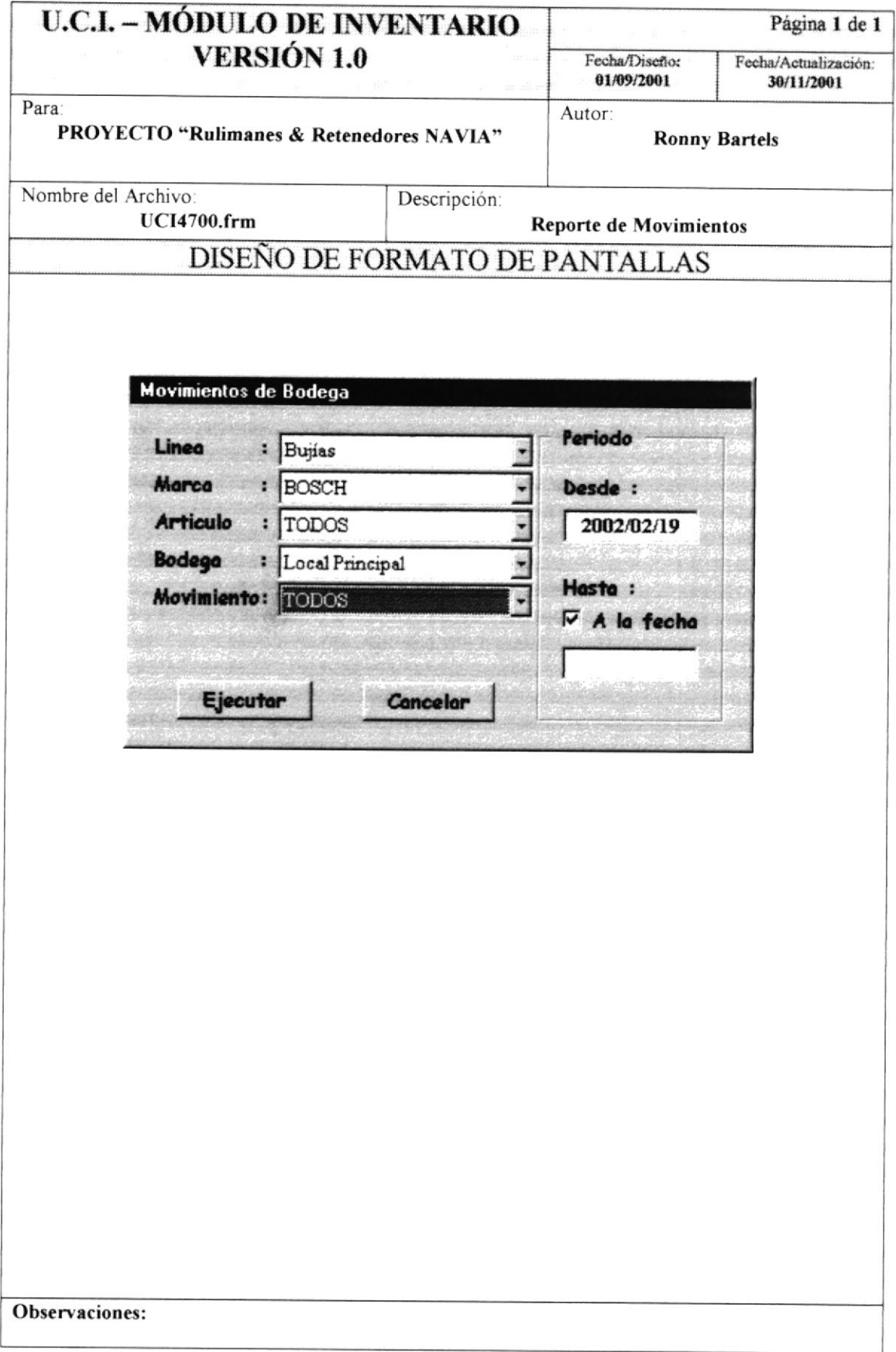

### 8.2.- DISEÑO DE SALIDAS.

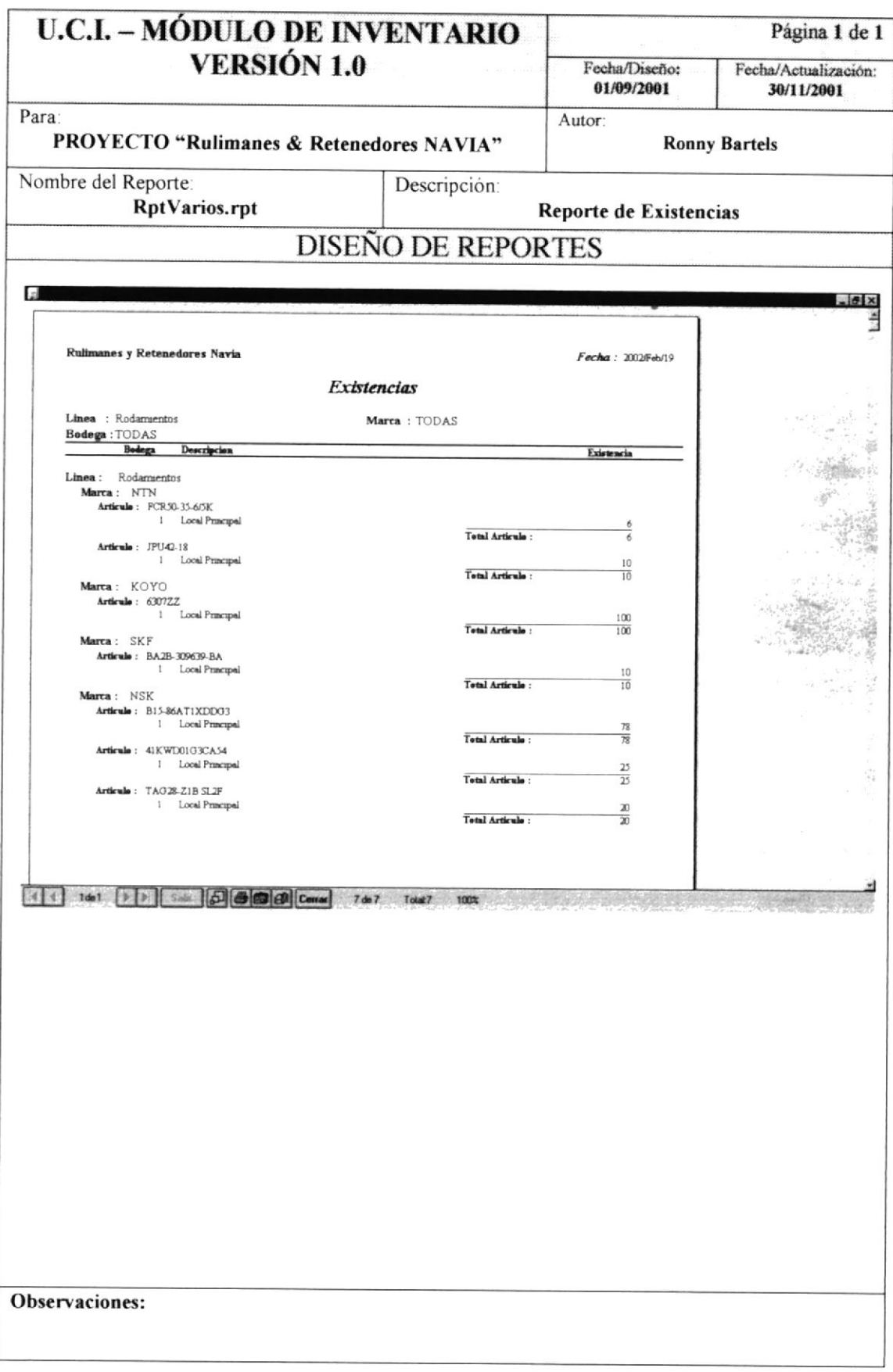

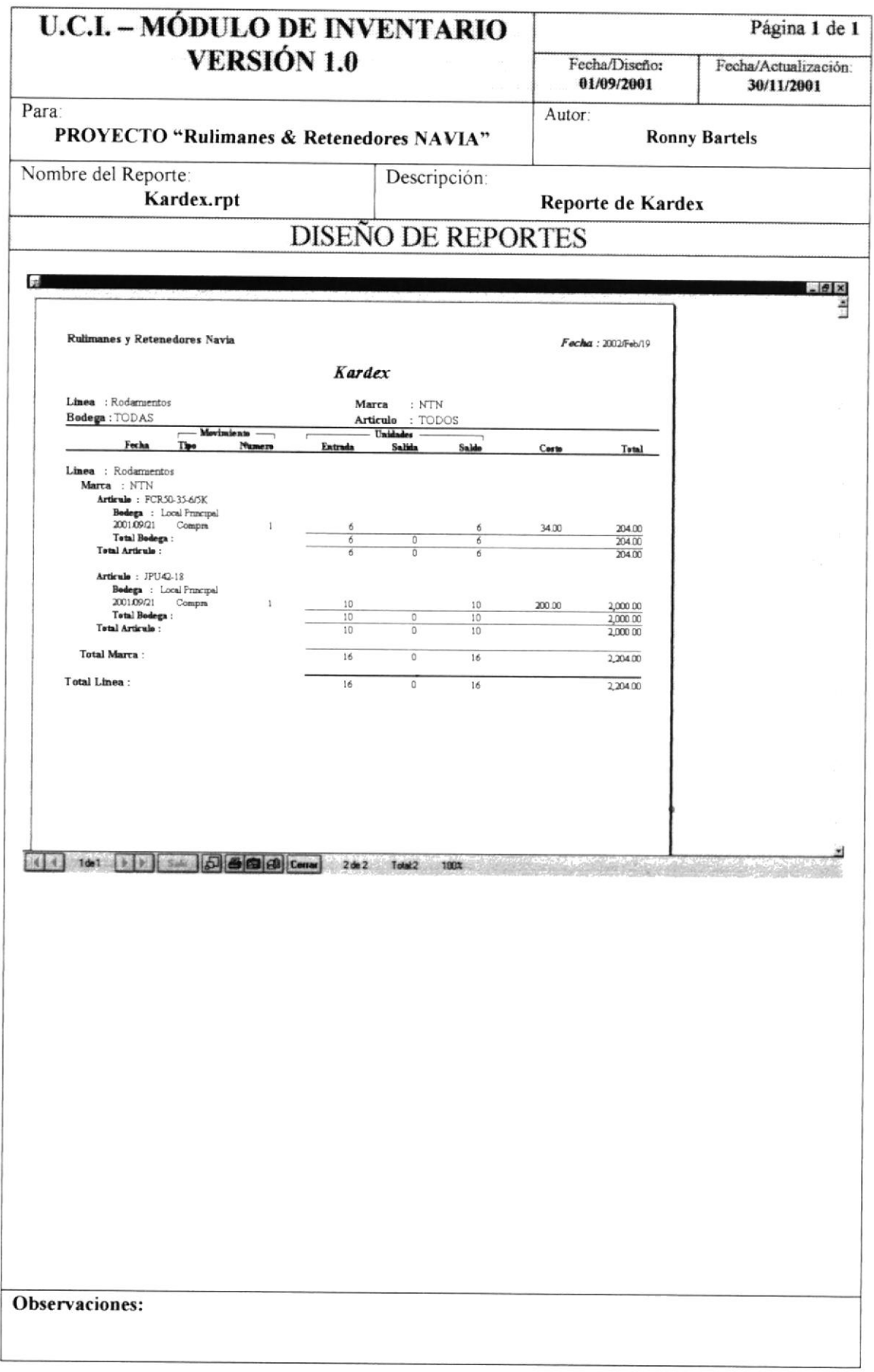

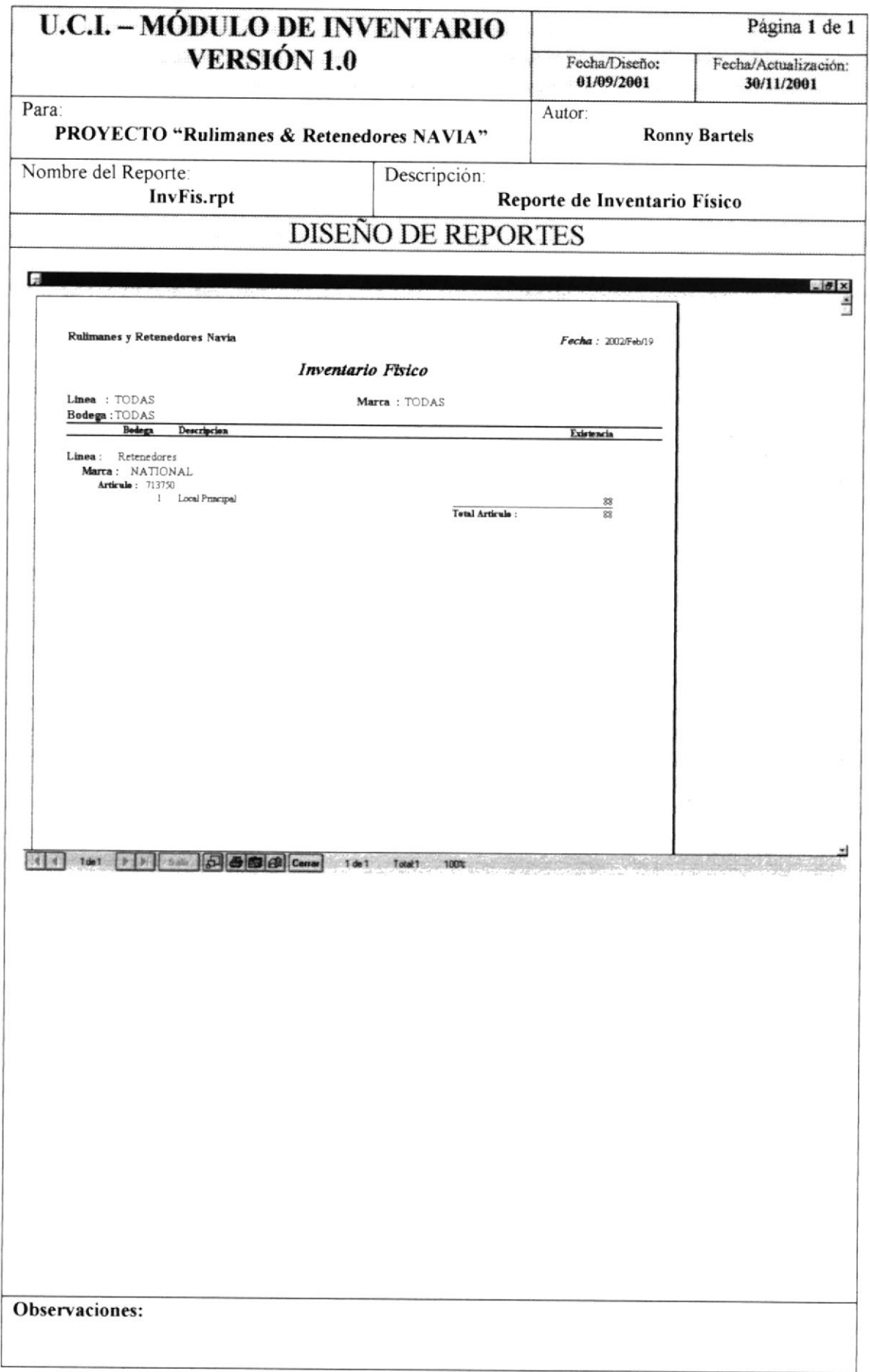

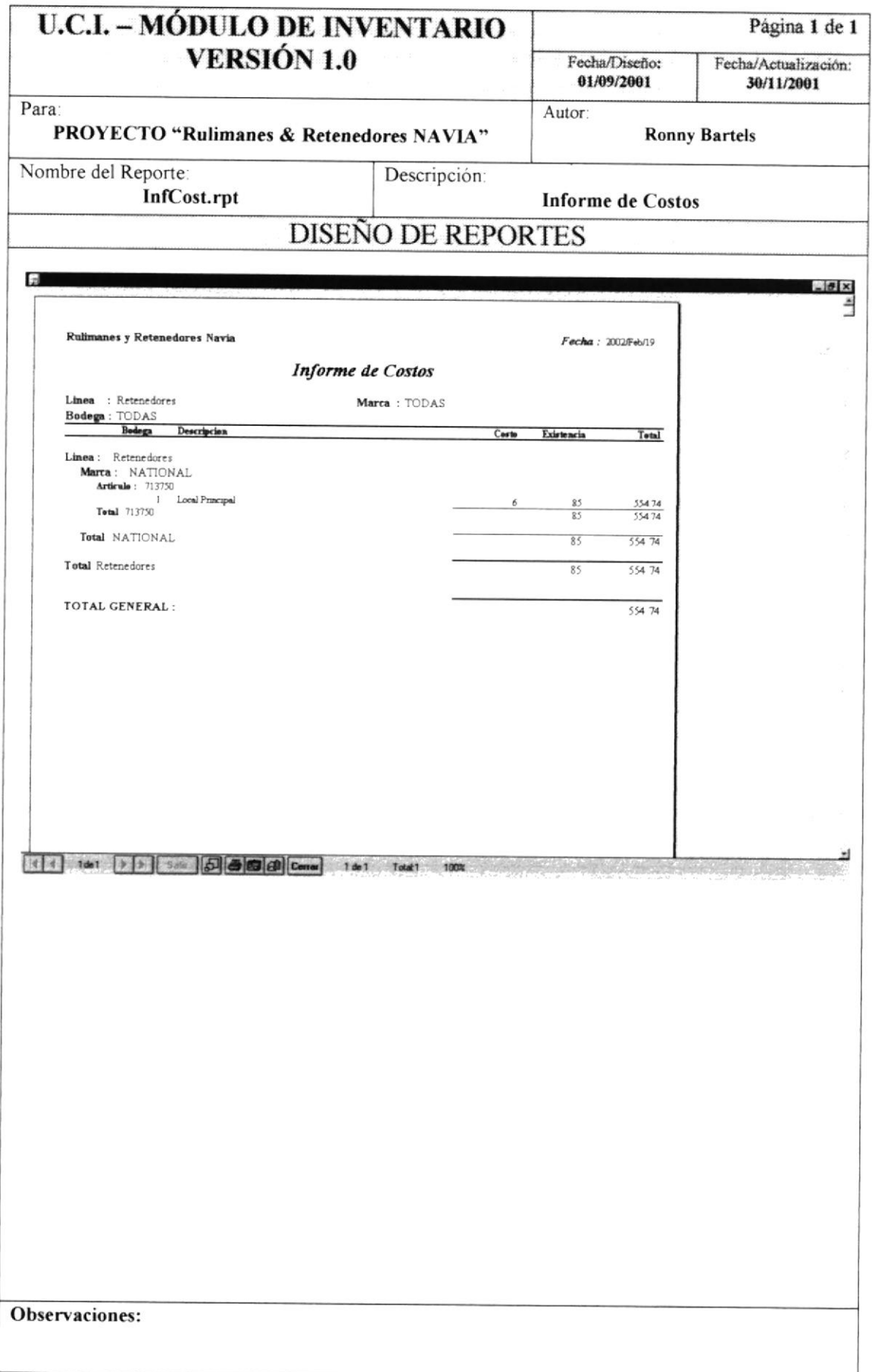

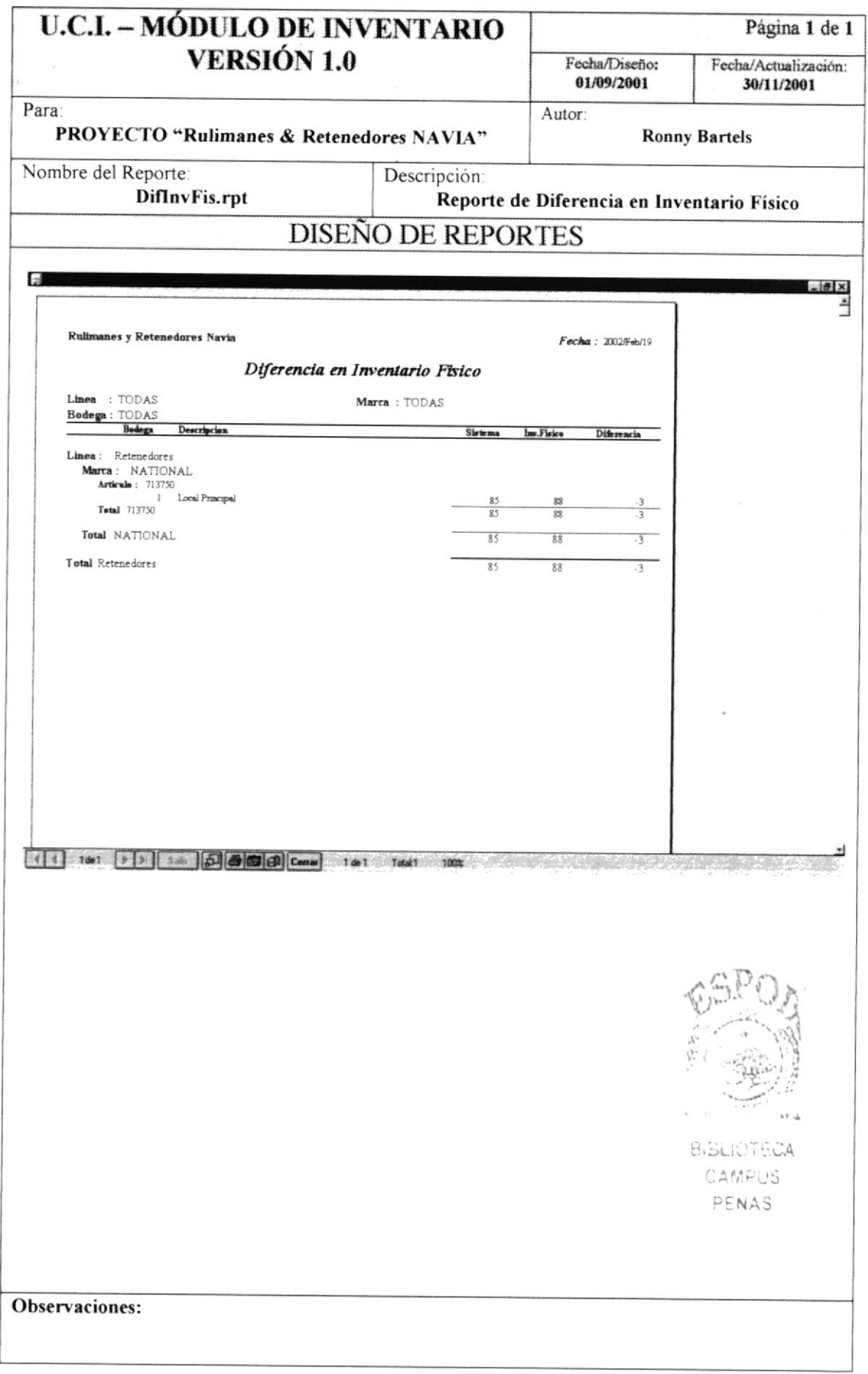

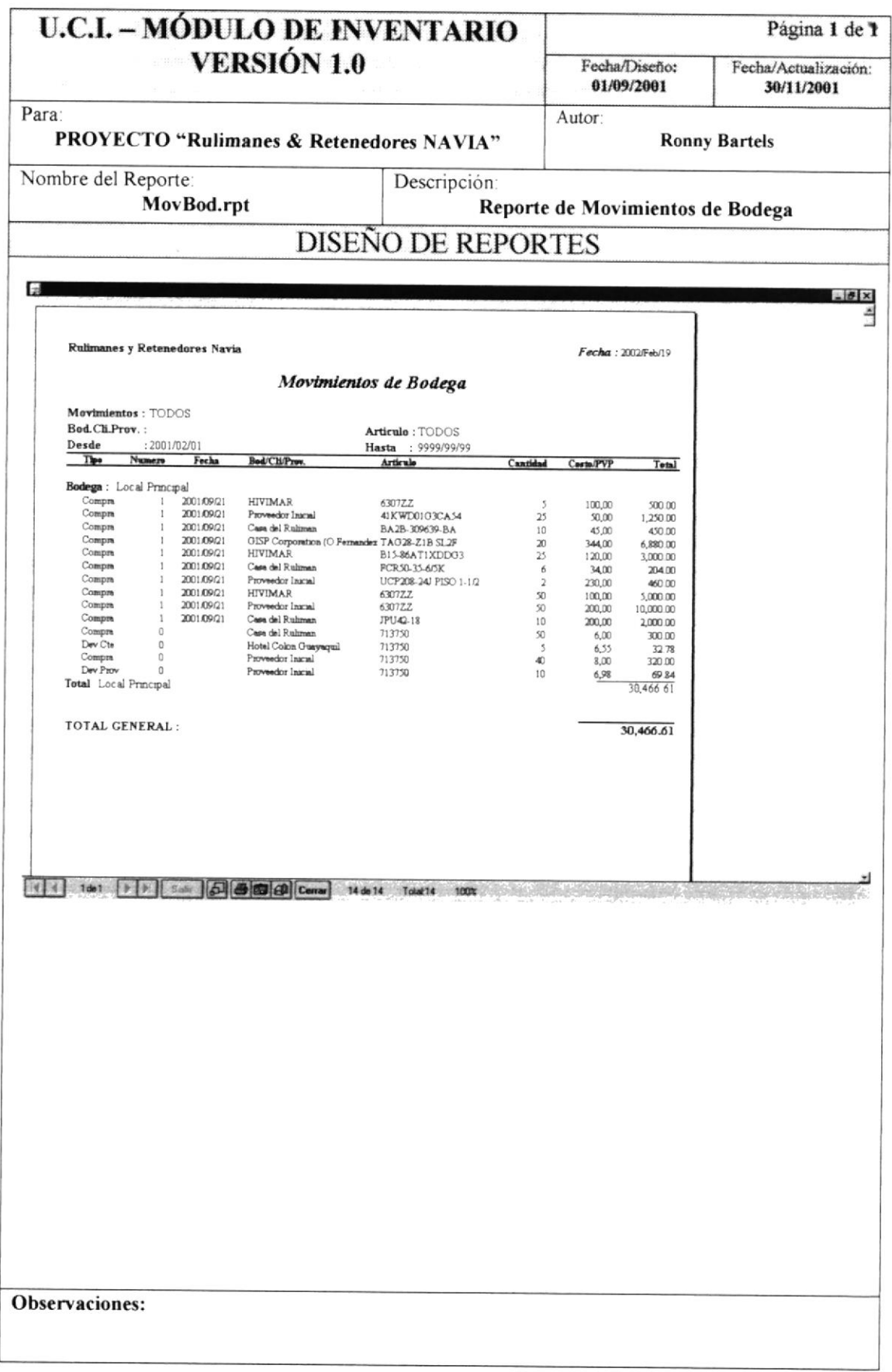

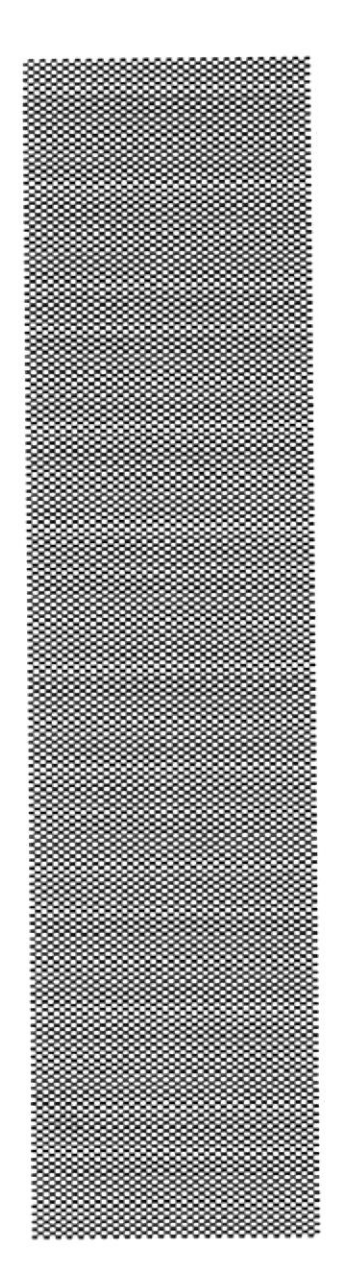

**ESPOL** CAPÍTULO 9

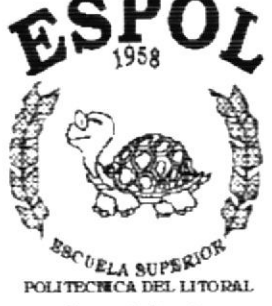

Gusyaquil - Frausdor

DESCRIPCIÓN DE PROGRAMAS.

# 9.- DESCRIPCIÓN DE PROGRAMAS.

### 9.1.- DIAGRAMAS DE ENTRADA-PROCESO-SALIDA.

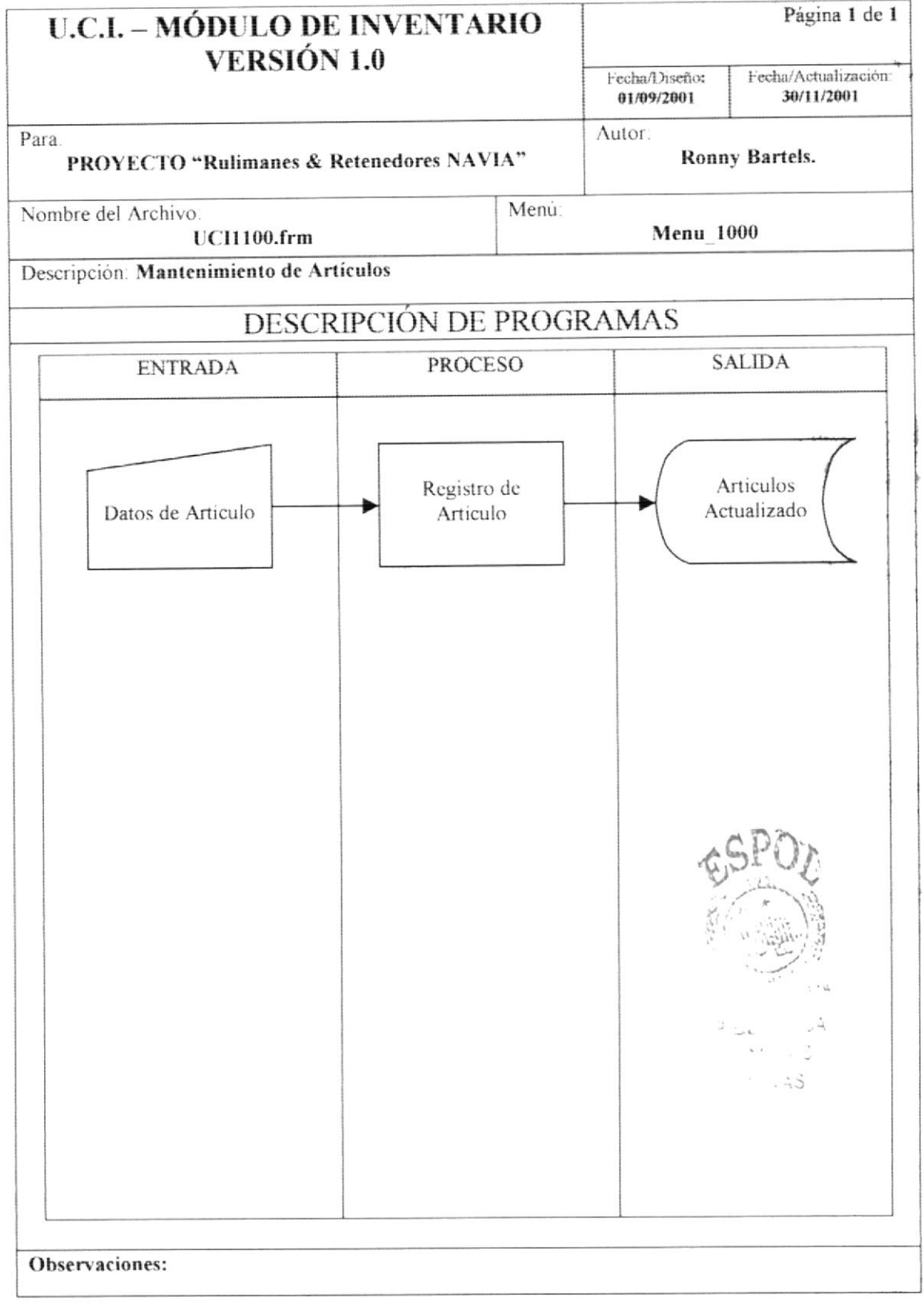

Nombre del Archivo: **UCI1100.frm**  Secuencia: Página 1 de 1

El programa de Mantenimiento de Artículos utiliza los datos del Artículo tales como:

- Descripción.  $\bullet$
- Linea (Herramienta, Rodamiento, Llanta, etc.).  $\ddot{\phantom{0}}$
- Marca. ×
- Precio General (referencial)  $\bullet$ 
	- Estos datos son aplicados solo para cierta Linea de Artículos:
	- Interior.  $\bullet$
	- Exterior
	- Altura 1  $\bullet$
	- Altura 2.  $\blacksquare$
	- Altura Total
- Artículos Equivalentes  $\bullet$
- Unidad de medida.

Esta información sirve de alimentación para la mantención del maestro de Artículos, tarea de este programa.

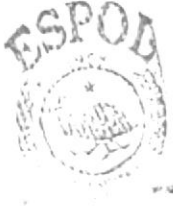

graun in 14 قداتينين  $p_1 \approx 3$ 

Observaciones:

**PROTCOM** 

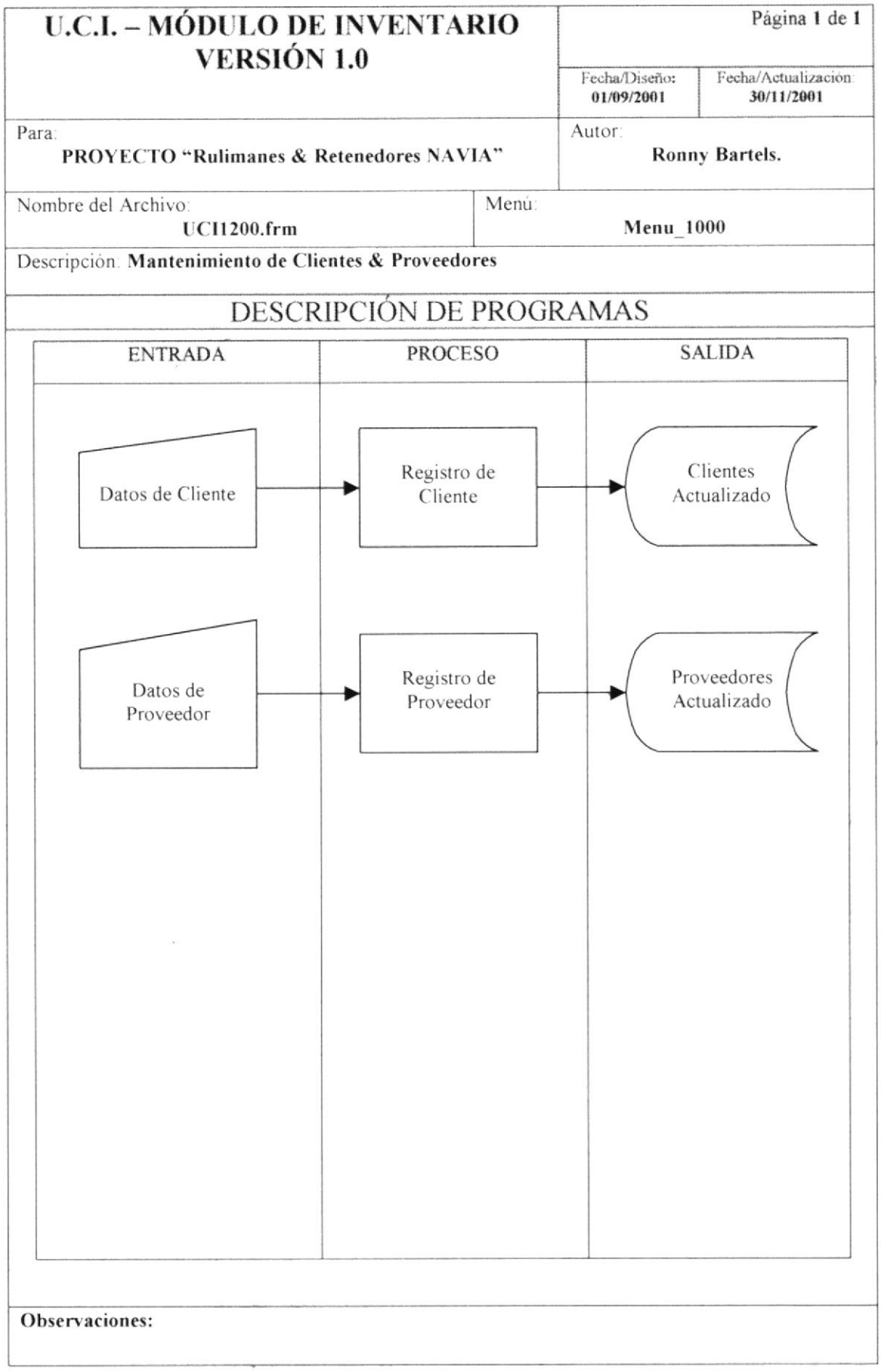

Nombre del Archivo:

Secuencia: Página 1 de 1

Este programa da mantenimiento a 2 conceptos: Cliente y Proveedor, pero en realidad trabaja sobre 1 sola tabla (Auxiliar).

Los 2 conceptos manejan información similar, tal como:

**UCI1200.frm** 

- Descripción.  $\bullet$
- Identificador, que puede ser número de Cédula, Rut, Pasaporte, etc. Este es único.  $\bullet$
- $\bullet$ Dirección.
- Teléfono.  $\bullet$
- Cupo, solo para Cliente.  $\bullet$

Esta información sirve de alimentación para la mantención del maestro de Clientes y Proveedores, tarea de este programa.

Observaciones:

**PROTCOM** 

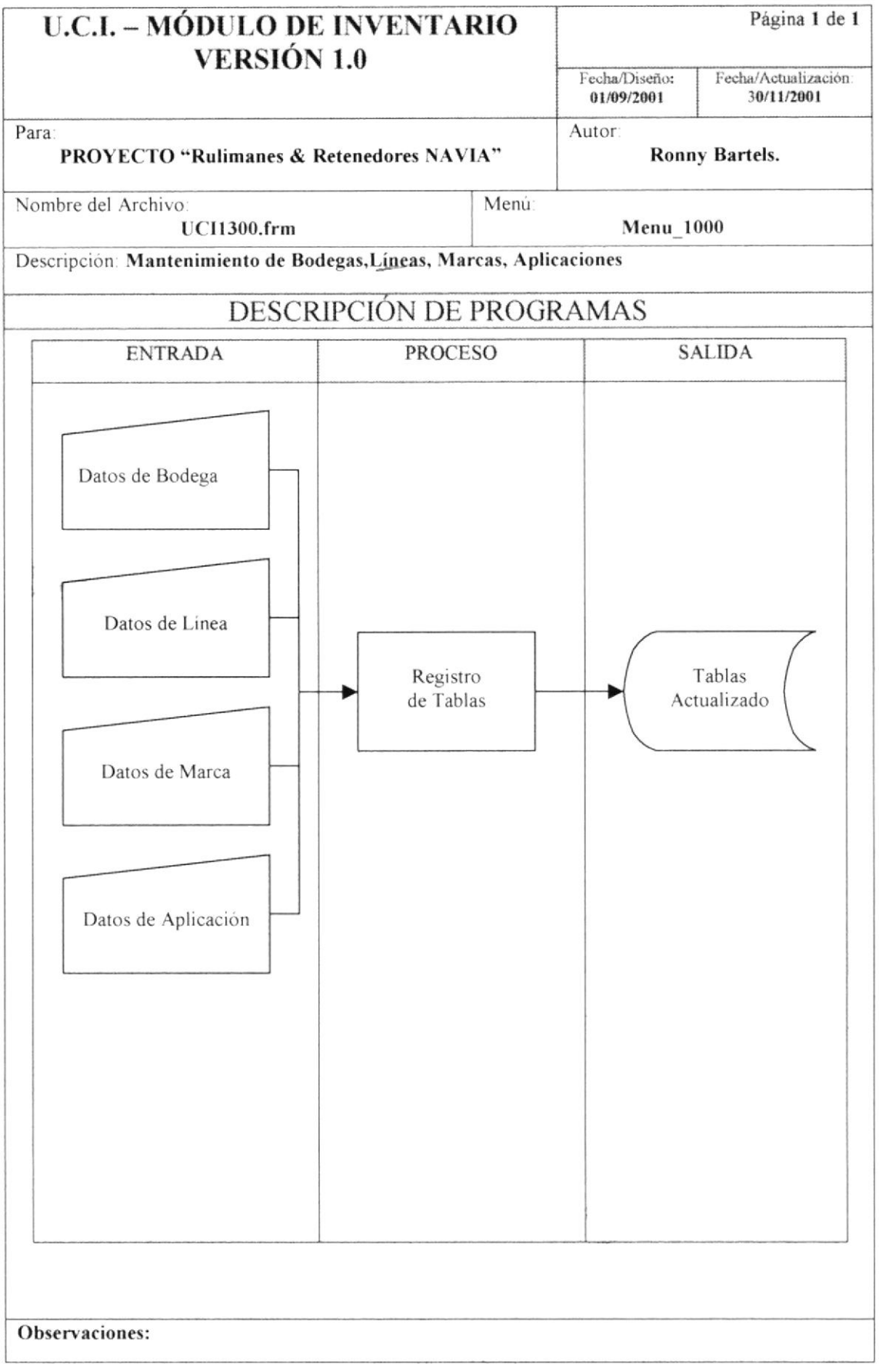

Nombre del Archivo

Secuencia: Página 1 de 1

**UCI1300.frm** 

El programa de mantenimiento de Bodegas, Líneas, Marcas y Aplicaciones, trabaja sobre una misma tabla ("Tablas"), la diferencia se da en el momento en que se llama al formulario.

Al llamar a este formulario se le manda como parámetro el concepto a manejar o manipular, mediante la llamada a un procedimiento del formulario llamada "RecibeTipDef". Esta rutina recibe el parámetro para ponerlo a disposición en el momento de grabar los datos del concepto, ya que este valor constituye el valor del campo "aTipo" en el registro a grabar.

En el momento de grabar este parámetro se graba en el campo "aTipo" de la tabla. Este puede ser:

- 02, para Lineas de Articulos.  $\overline{\phantom{a}}$
- 03, para Marcas de Artículos.  $\overline{a}$
- 04, para Aplicaciones de Articulos.
- 07, para Bodegas.  $\overline{a}$

Solo se maneja como dato, la descripción de la Bodega, Línea, Marca o Aplicación.

Esta información sirve de alimentación para la mantención de la Tabla denominada "Tablas".

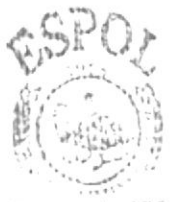

**BISLIC TECA** CANPUL  $25M + 5$ 

Observaciones:

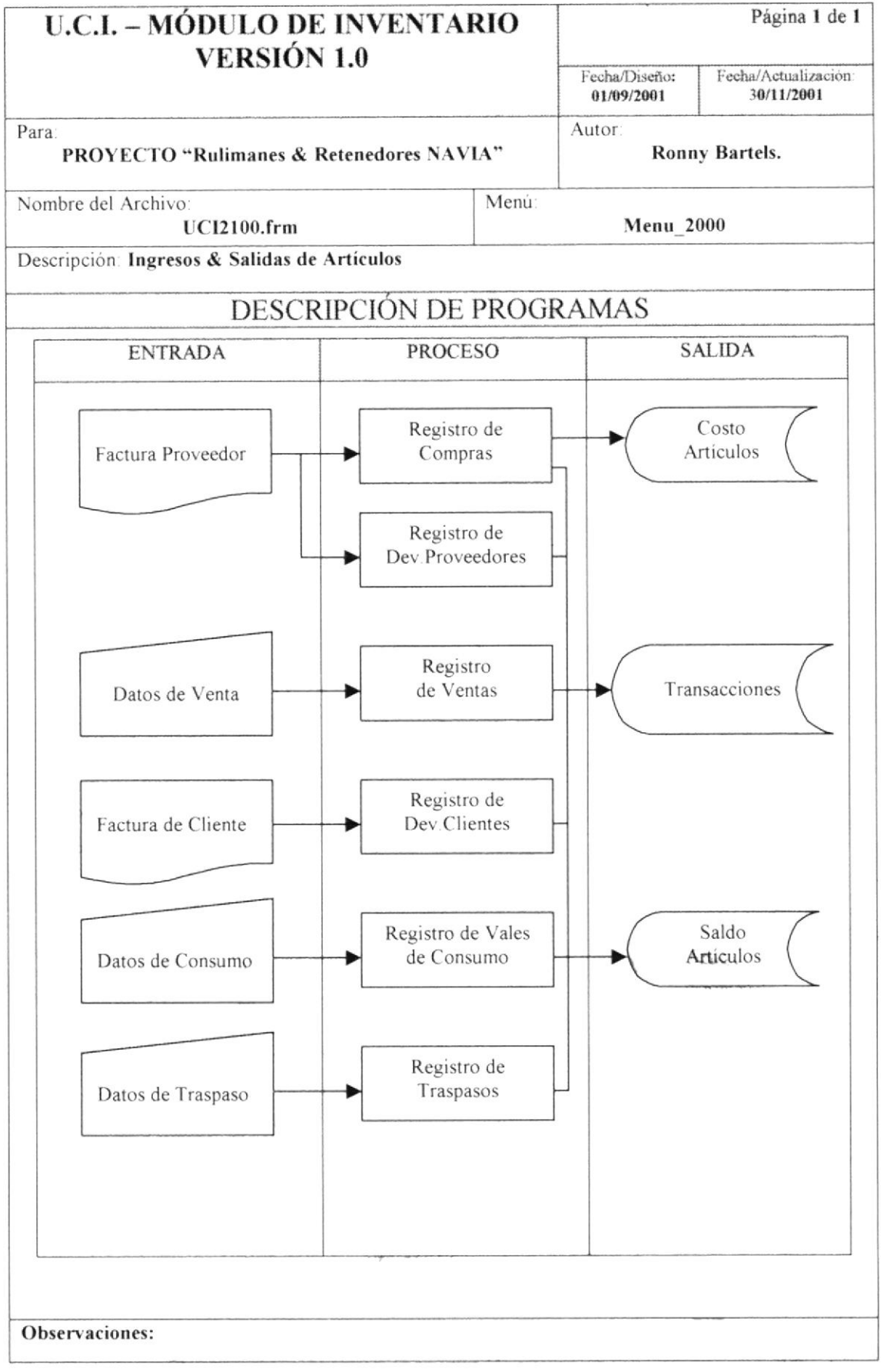

Nombre del Archivo **UCI2100.frm**  Secuencia: Página 1 de 1

Este programa es el encargado de registrar las transacciones que se den en el negocio. Estos datos se graban sobre la tabla "Movs".

Al llamar a este formulario se cargan todos los movimientos que se encuentren con el campo "a $Estado$ " = "P" rocesándose.

Primero se debe de indicar sobre que Bodega se va a trabajar. Al iniciarse la sesión con este formulario se cargan inicialmente los movimientos de la Bodega = 01, por tanto siempre se deberá tratar de definir como Bodega principal, la Bodega 01.

Posterior a esto se desplegarán todos los movimientos de dicha Bodega que no estén con estado = "C"errados.

Posteriormente el formulario presenta la opción de ir grabando toda la información referente a las transacciones de Bodega. Se maneja la siguiente información por cada registro o movimiento:

- Empresa.  $\overline{a}$
- Bodega.
- Tipo de Movimiento: Compra, Consumo, Devolución de Cliente, Devolución a Proveedor, Traspaso o Venta.
- Número de Cierre, el cual se genera en el momento de ejecutar el "Cierre Diario", mientras tanto este se mantiene con valor "0"
- Fecha de Cierre, se genera igual que el dato anterior.
- Código del Usuario que realiza el registro de la transacción.
- Código del Cliente o Proveedor. En el caso de Traspasos de Bodega, aquí se grabará el Código de la Bodega destino. Esto se graba en el campo "eRut"
- Código del Artículo que realiza el movimiento.
- Cantidad.
- Precio o Costo, dependiendo de la transacción que se registre: Precio para Ventas, y Costo para las otras transacciones

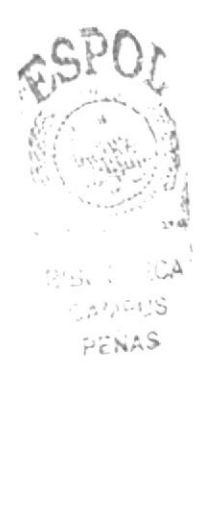

Observaciones:
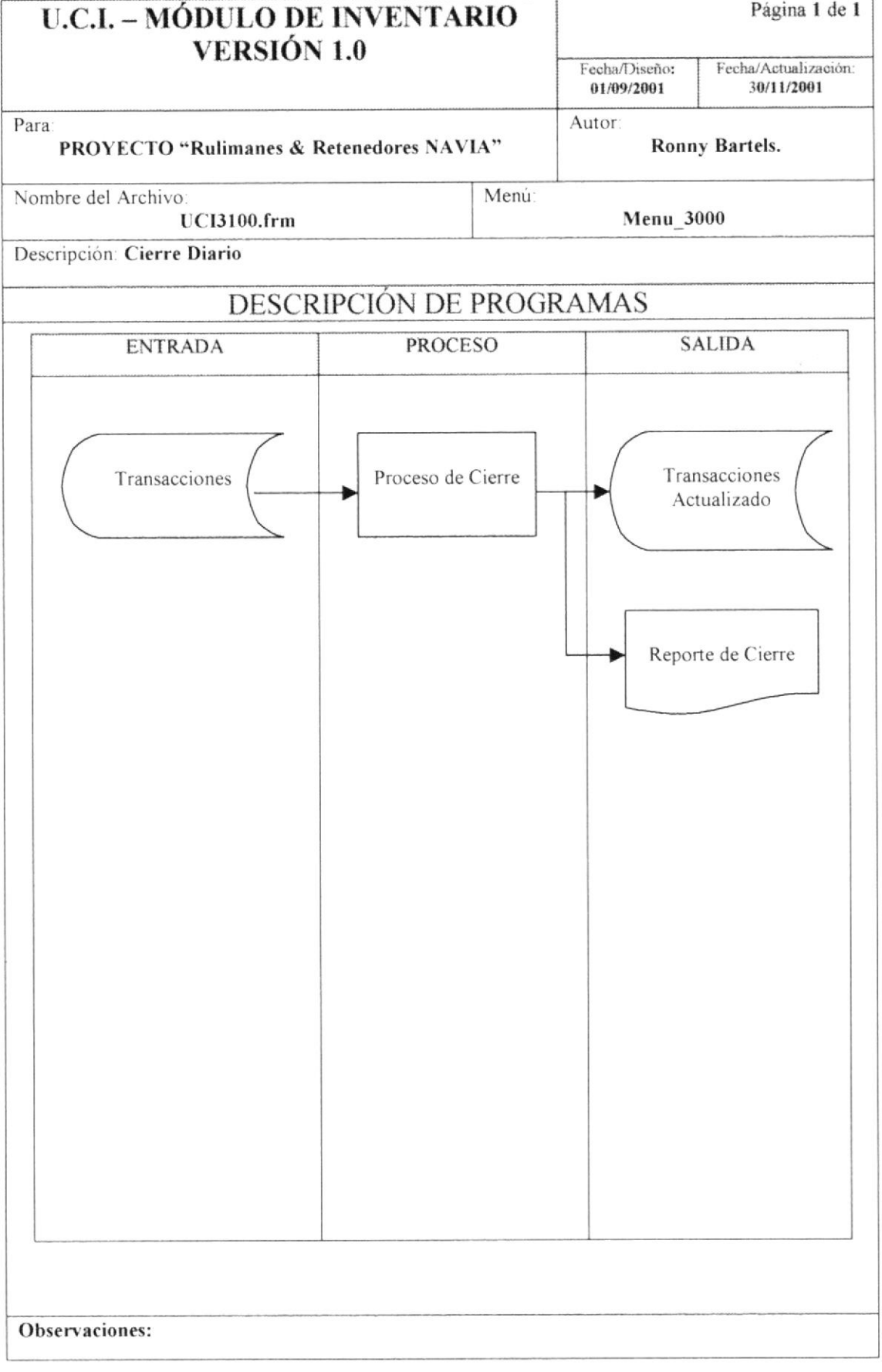

## NARRATIVA DEL PROGRAMA

Nombre del Archivo:

Secuencia: Página 1 de 1

Este programa se encarga de "Cerrar" todas las transacciones que estén como pendientes en una Bodega.

Se debe de indicar la Bodega de donde se desean cerrar las transacciones. Posteriormente la fecha con que se van a cerrar los movimientos de la Bodega.

El formulario tiene 2 fases de trabajo:

**UCI3100.frm** 

1.- "Emitir reporte".

2.- "Ejecutar Cierre"

El orden en el cual se debe de ejecutar las fases es: primero "Emitir reporte", y luego "Ejecutar Cierre".

El proceso de Cierre, lo que hace es cambiar el Estado de "P"rocesándose a "C"errados, además de actualizar el campo aFecha, de "0000/00/00" a la fecha del "C"ierre.

Observaciones:

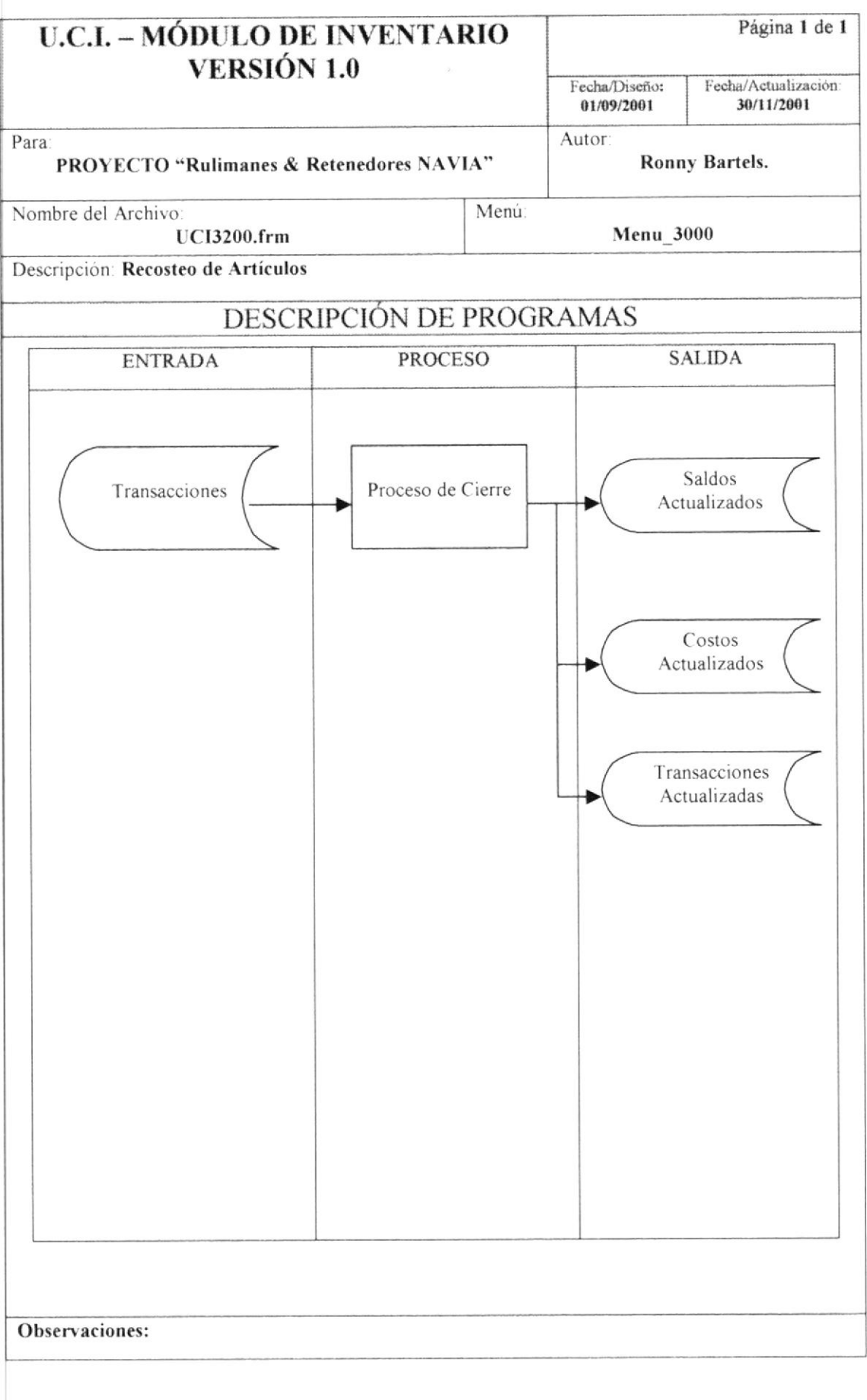

## NARRATIVA DEL PROGRAMA Secuencia: Pagina 1 de 1 Nombre del Archivo **UCI3200.frm** Este programa se encarga de recalcular los Saldos de Existencias en Bodega, y los Costos de los Articulos. Toma como datos de entrada las transacciones guardadas en la tabla "Movs". Además se debe de indicar la fecha desde donde se desea Recostear. Este proceso barre todos los registros de cada Artículo por Bodega y los regenera, para luego actualizar la tabla "SalArt", en donde se guardan los Saldos y Costos de los Artículos por Bodega. Finalmente se obtiene un Saldo Total de todas las Bodegas por cada Artículo, así como un Costo promedio de cada Artículo en todas las Bodegas, con los cuales actualiza el maestro de Artículos. Observaciones:

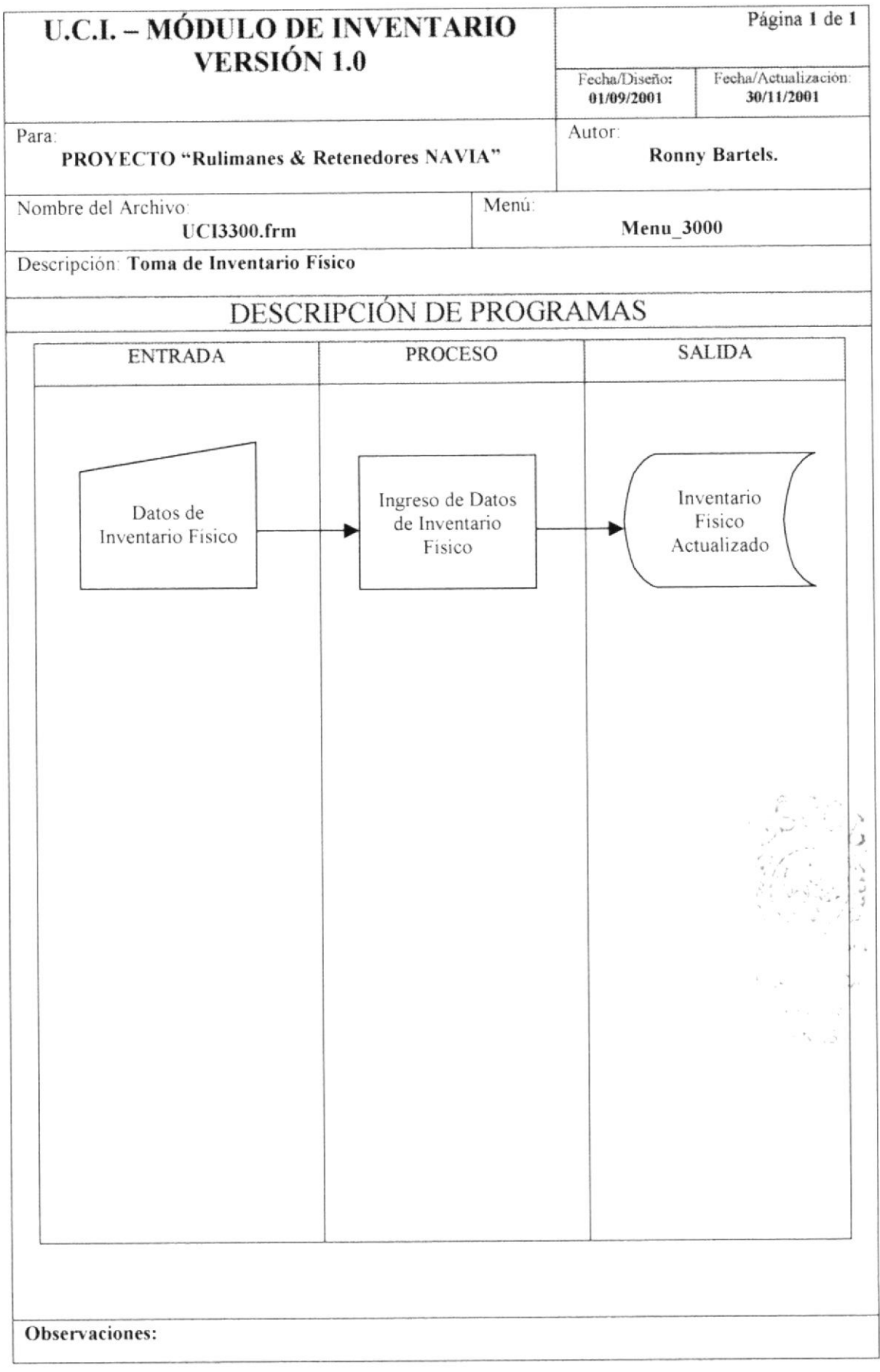

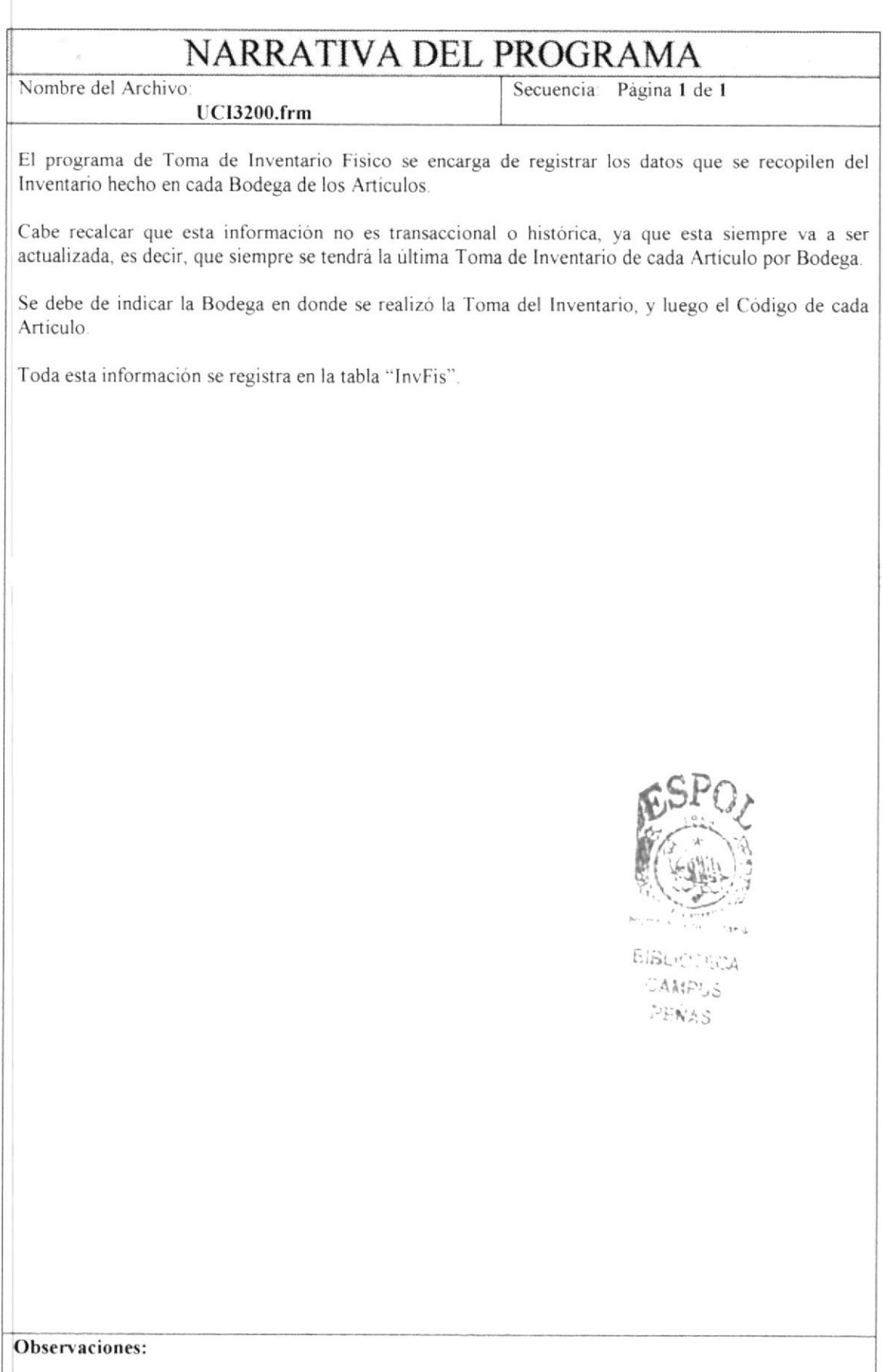